# **WINDOWS PHONE**

## **STYLE GUIDE FOR JAPANESE**

## **Contents**

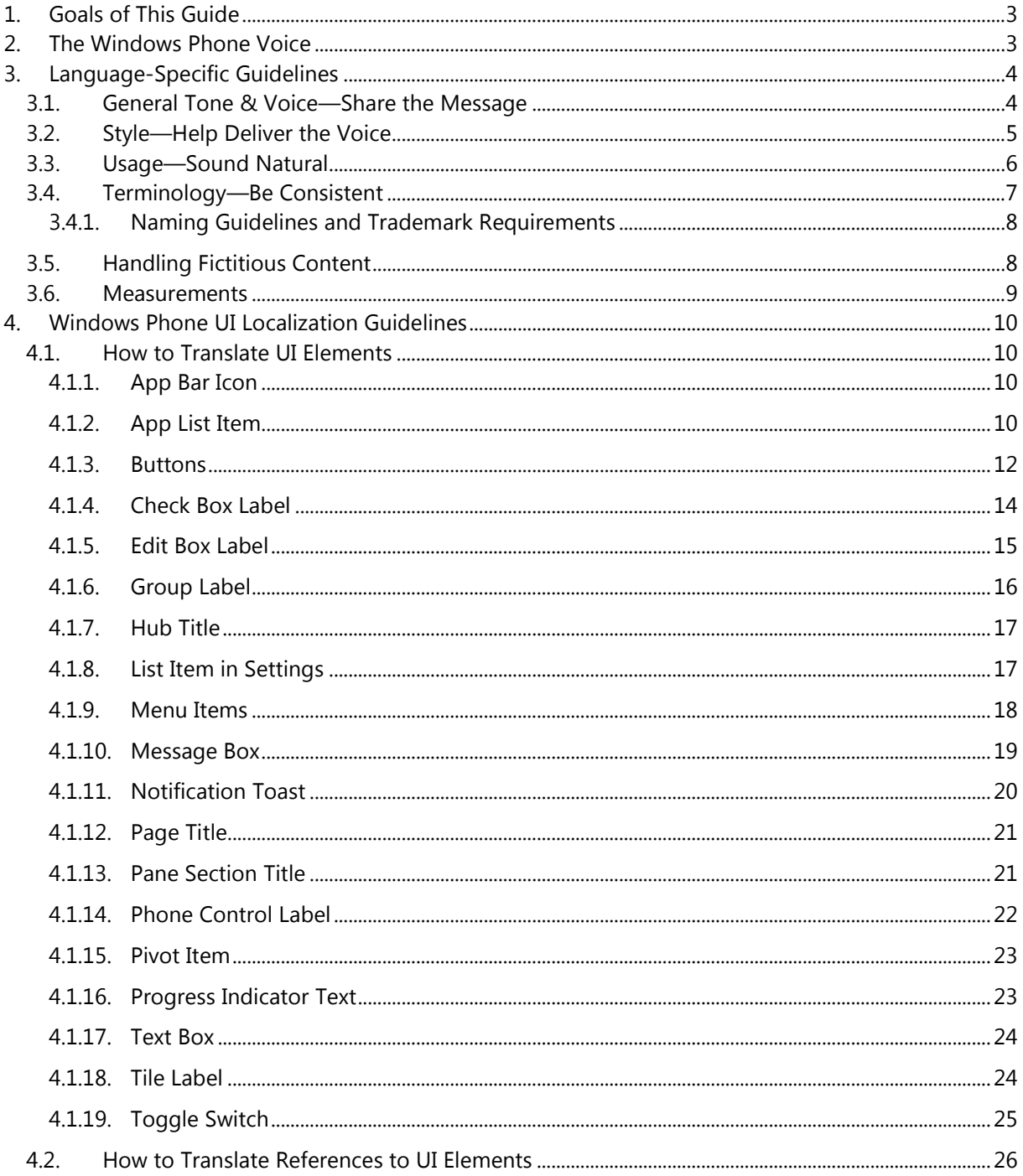

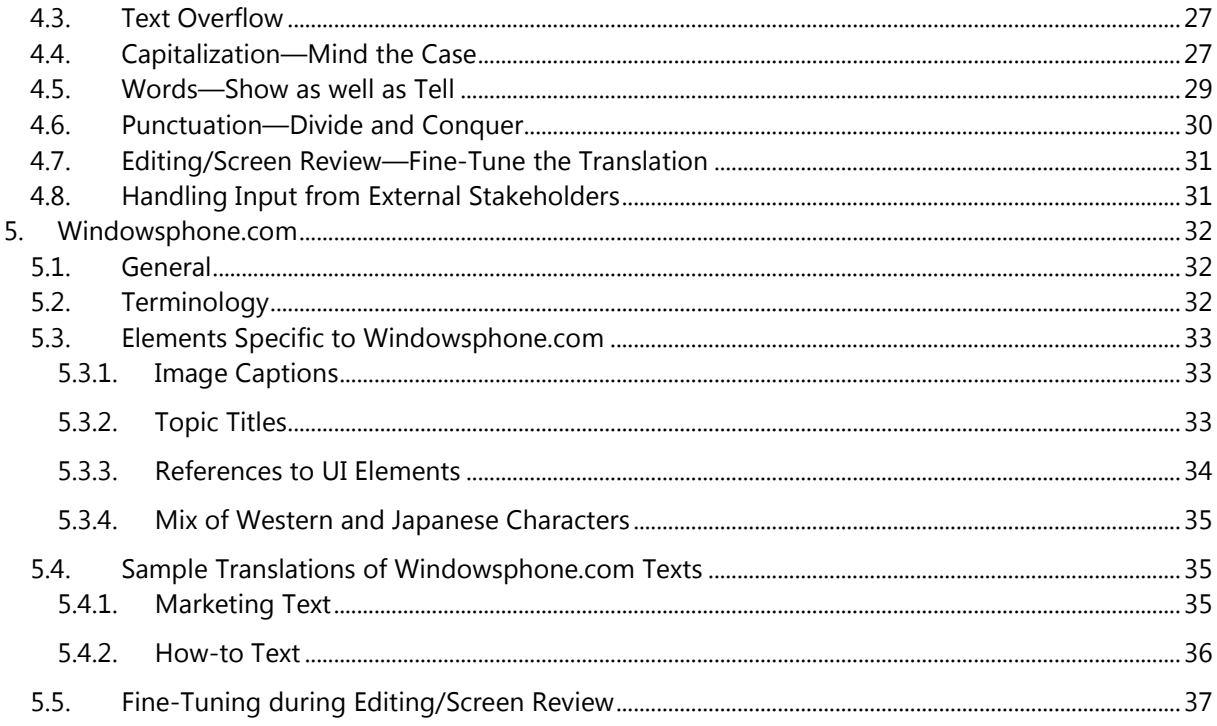

## <span id="page-2-0"></span>1. Goals of This Guide

This document describes the tone, style and some specific translation instructions which should be used as reference during the Japanese localization of Windows Phone and its documentation. Windows Phone is a unique project as regards tone, style and terminology usage. The main goal of this guide is to help the translator understand and learn how to deal with all its linguistic and stylistic nuances during localization.

There are 4 main focus areas in this guide:

- 1. Windows Phone Voice
- 2. Language-specific guidelines on tone, style and terminology
- 3. UI-specific Localization Guidelines—e.g. capitalization, text overflow, punctuation
- 4. UA-specific style

Please note this style guide is intended to be the main stylistic reference for Windows Phone projects. It is also a live document—it may be updated at certain stages to make sure the examples reflect all the latest information and guidelines.

## <span id="page-2-1"></span>2. The Windows Phone Voice

The language related to Windows Phone should make consumers (users) feel that they are empowered and supported. Windows Phone should be perceived as genuine, spirited, balanced, and supportive:

#### *Genuine*

- Speak with confidence.
- Be an experienced guide.
- Be friendly, focusing on the customer's needs.

#### *Spirited*

- Genuinely express your own enthusiasm.
- Express the achievable and talk about the difference it makes.
- Reveal the unexpected, the sparkle, the delight.
- Express a pleasant, engaging rhythm.

#### *Balanced*

- Be an experienced concierge: personal, friendly, enthusiastic, attentive.
- Know when to keep things light, when to get down to facts.
- Keep the moment, the audience, and the message in mind.
- Don't overpromise—be quick, clear, concise.

#### *Supportive*

- Lend help where it's needed, when it's needed.
- Convey your knowledge like a trusted friend.
- Strive to put others at ease.
- Frame things positively, with a friendly demeanor.

## <span id="page-3-0"></span>3. Language-Specific Guidelines

## <span id="page-3-1"></span>3.1. General Tone & Voice—Share the Message

The Windows Phone device targets a group of modern, career-oriented people who expect their mobile phone to meet their needs in both their professional and private lives.

In order to appeal to this audience, use contemporary, up-to-date style and terminology, close to what people actually say in everyday settings rather than the formal, technical language that is often used for technical and commercial content. Avoid using overly colloquial language, and keep a professional tone instead.

## <span id="page-4-0"></span>3.2. Style—Help Deliver the Voice

The style is direct and personal.

Use a more informal style than the one used for other IT products; avoid using "stale" expressions which are often found in the traditional types of manuals. Instead, a professional and modern tone should be maintained in order to convey the appropriate information. The sentences should be kept fairly simple and to the point, avoiding any word-for-word translation. The localized texts should have the native Japanese feel.

The user should be addressed as "あなた", "お客様" etc. It should be omitted if the user's understanding is not affected.

#### **Examples:**

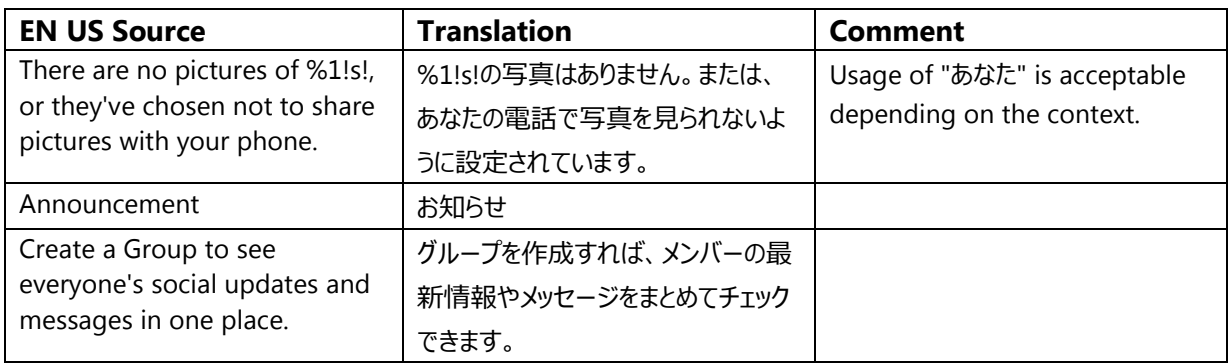

The EN-US source uses "we" as the voice of the phone, typically in connection with, e.g. configuration or setting of the phone. Structures in the first person plural are mostly rendered impersonally in Japanese. Avoid using the first person plural.

#### **Example:**

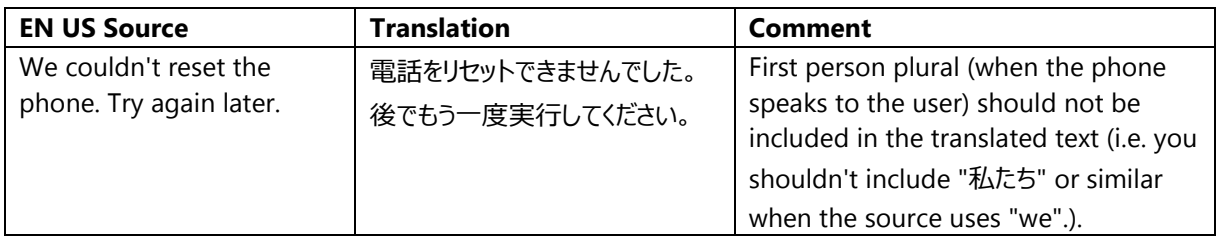

The plus sign ("+") is used frequently as a linking element in the UI and in terminology for features, apps and functionalities consisting of two components or steps. The plus sign is part of the Windows Phone UI design language and should be kept in the translation. Please don't surround it with spaces.

#### **Examples:**

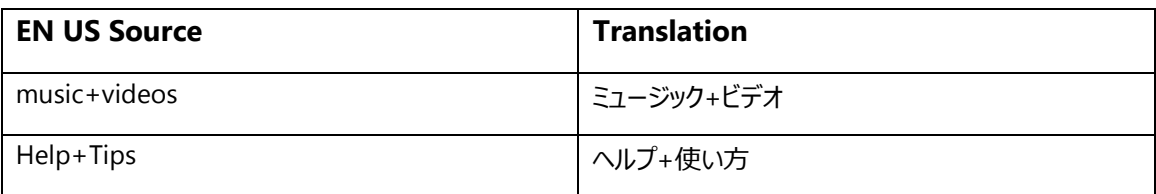

## <span id="page-5-0"></span>3.3. Usage—Sound Natural

In order to transmit a positive and friendly tone, direct speech should be used instead of indirect. This will also help avoid redundancy and improve the fluency of the text.

- Short sentences are easy to read.
- Context comes first: screen design can influence word choice, sentence length, punctuation, etc.

#### **Examples:**

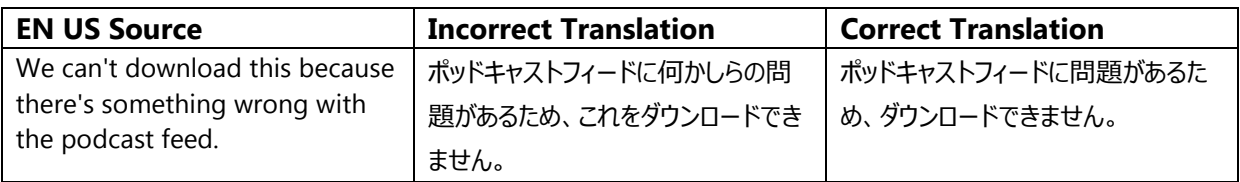

In user interface translations, there should be no space between the English and

Japanese characters in strings that have a mix of Western and Japanese characters.

In windowsphone.com translations, a single-byte spaces needs to be inserted.

#### **Examples:**

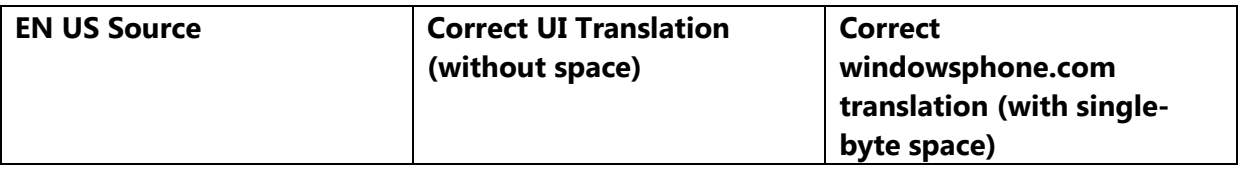

## <span id="page-6-0"></span>3.4. Terminology—Be Consistent

Use terminological options which are easy to understand, up to date and in line with the terminology used by competitors. The focus should not be on following Microsoft standard terminology, but rather on researching and identifying those terms most widely used within the mobile industry of your target country.

Always refer to the Windows Phone terminology as priority no. 1. Please note that approved translations for Windows Phone key terms are to be found in the Windows Phone MultiTerm database.

When translating Windows Phone for Office applications such as presentations, emails, spreadsheets, etc., aim for consistency with current Office applications in order to give the user a consistent experience. Please pay special attention to Excel formulas and functions—verify their translation in the latest localized version of Excel and/or in TRES.

Microsoft standard terminology should be used in conjunction with other Microsoft products (Xbox, Internet Explorer, etc.) as secondary source of reference. As part of your terminology research, always check what is used in other products in TRES and TermStudio.

If needed, please provide feedback on Windows Phone terminology you feel is incorrect (but please do not attempt to change approved terminology before receiving confirmation from the project team).

Also contact the project team if you come across a new app, product or feature name that is not included as part of the Windows Phone terminology. Product names are normally not translated (e.g. Windows Phone). Feature names can usually be translated (e.g. Kid's Corner, voicemail)—even though there may be some exceptions

of features that need to stay in English. In any case, it is extremely important to always confirm localizability of any such items with the project team.

#### **Examples:**

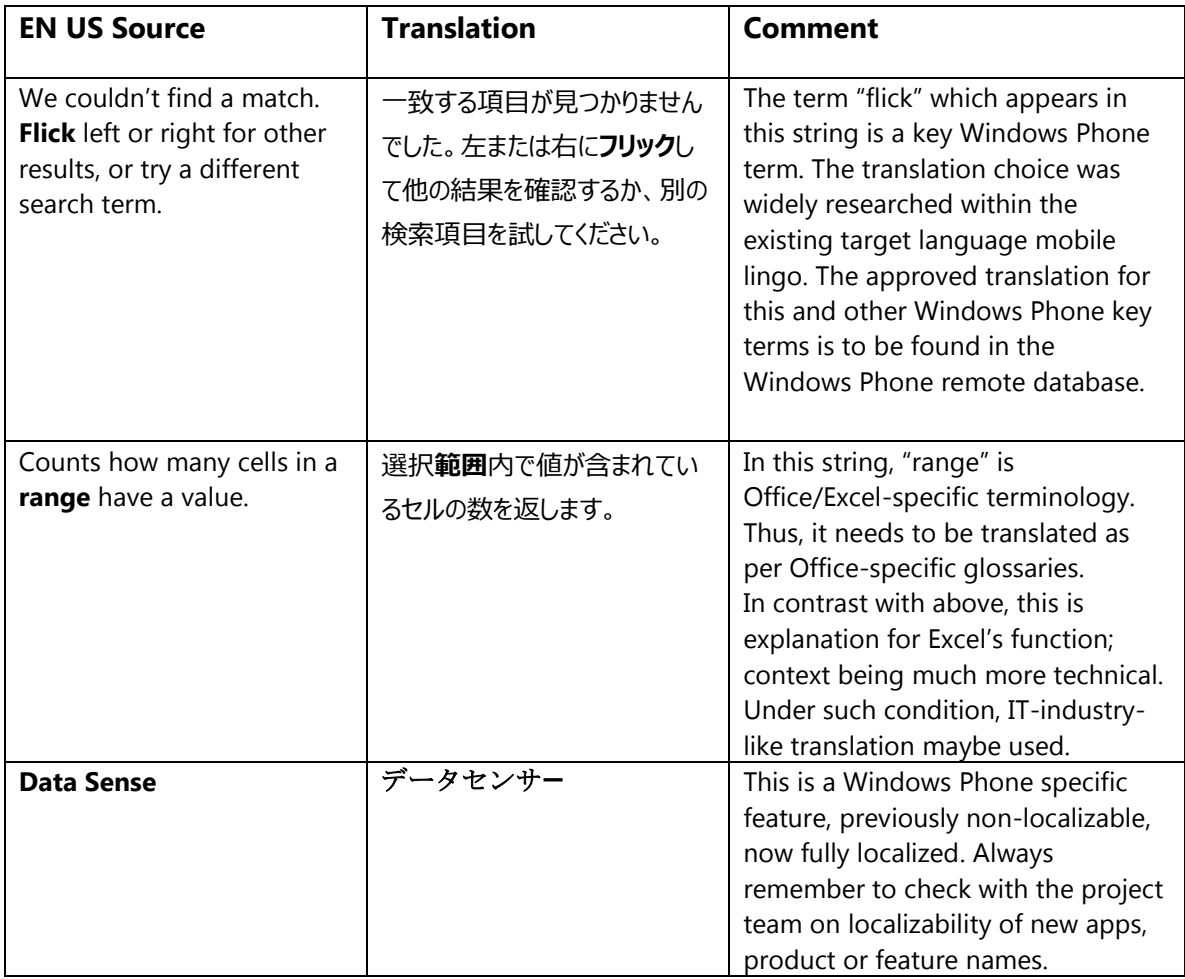

## <span id="page-7-0"></span>3.4.1. Naming Guidelines and Trademark Requirements

Please follow Windows Phone Naming Guideline and Trademark Requirements provided separately.

## <span id="page-7-1"></span>3.5. Handling Fictitious Content

Fictitious content is legally sensitive material and as such cannot be handled as a pure localization issue. When dealing with fictitious company and people names in Windows Phone, please use the list of legally approved names provided by the

Microsoft Legal department (LCA). The Windows Phone product team representative will be able to provide you with the list of legally approved names managed by LCA.

#### **[Someone@example.com](mailto:Someone@example.com)**

The domain name example.com should be left unlocalized, as it is a globally recognized domain created by the IANA (Internet Corporation for Assigned Names and Numbers) for sample purposes. "Someone" can be replaced with a first name from the Approved People Name list or any common name in the country. For Japanese, please replace [someone@example.com](mailto:someone@example.com) with [sato@example.com.](mailto:sato@example.com)

<span id="page-8-0"></span>3.6. Measurements

The EN US source contains measurements in strings such as:

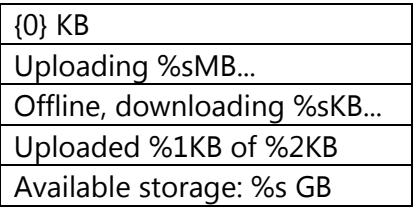

Regardless of the spacing in source, please add a blank space between the value (a placeholder like "%s" in the examples above) and the unit of measurement in the translation. Please note that while the source is inconsistent in this regard, the translation should always have a space between a number and a unit of measurement.

The unit "KB" (kilobyte) should be translated as "KB", keeping the letter "K" in uppercase.

## <span id="page-9-0"></span>4. Windows Phone UI Localization Guidelines

## <span id="page-9-1"></span>4.1. How to Translate UI Elements

## 4.1.1. App Bar Icon

<span id="page-9-2"></span>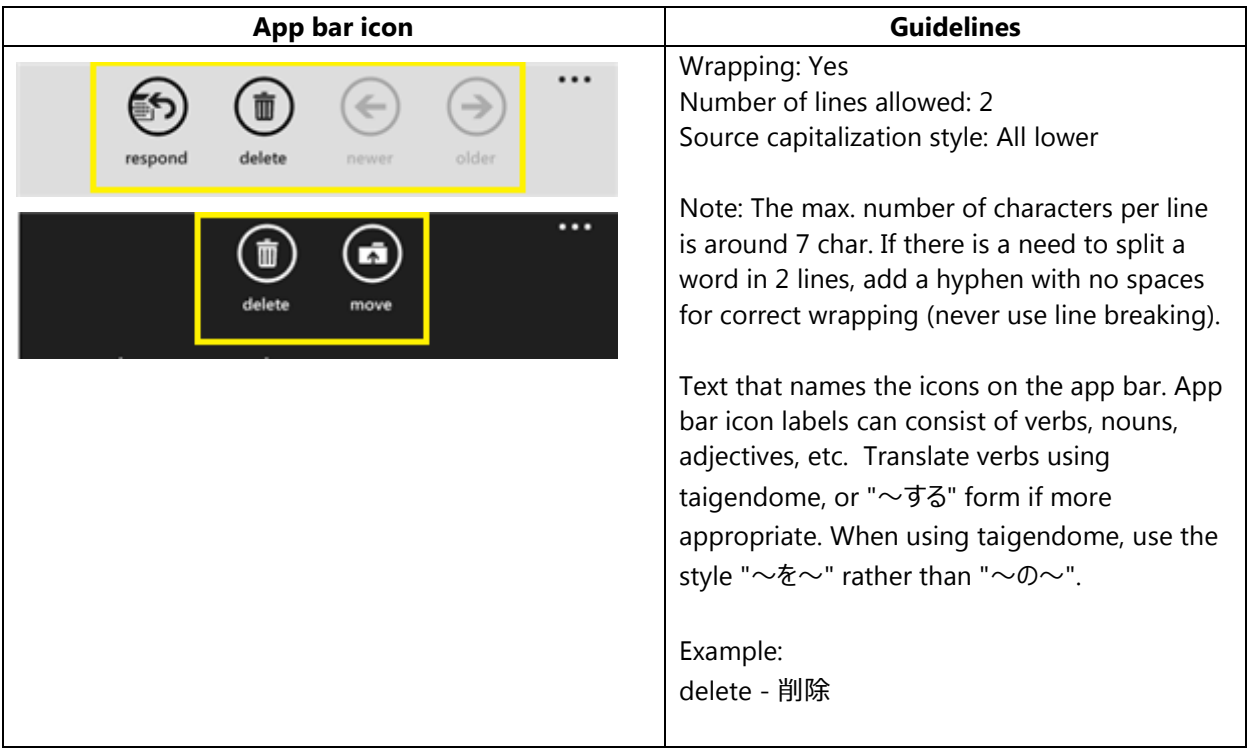

## <span id="page-9-3"></span>4.1.2. App List Item

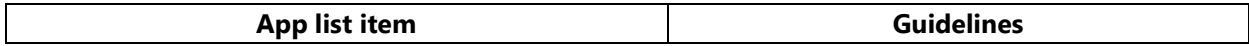

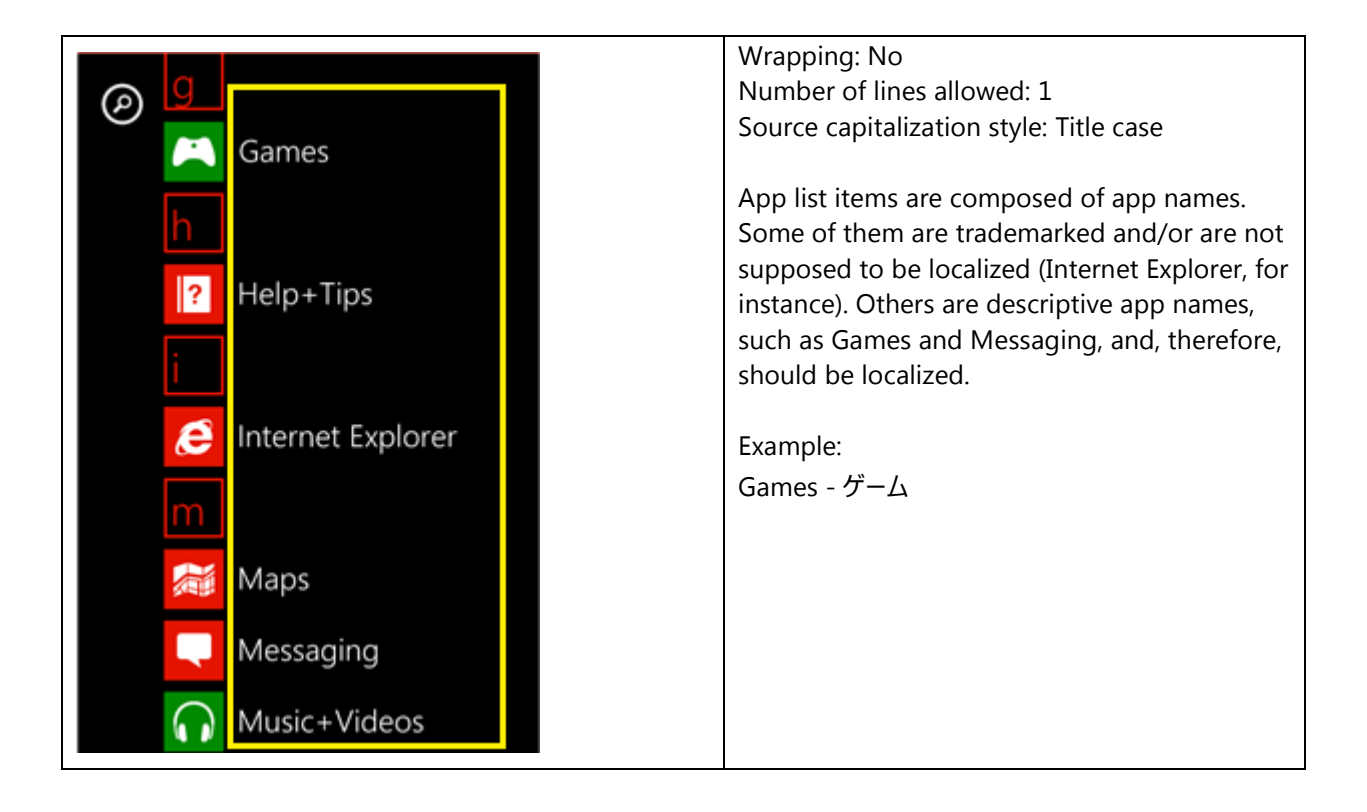

## <span id="page-11-0"></span>4.1.3. Buttons

#### *4.1.3.1. Dialog Button*

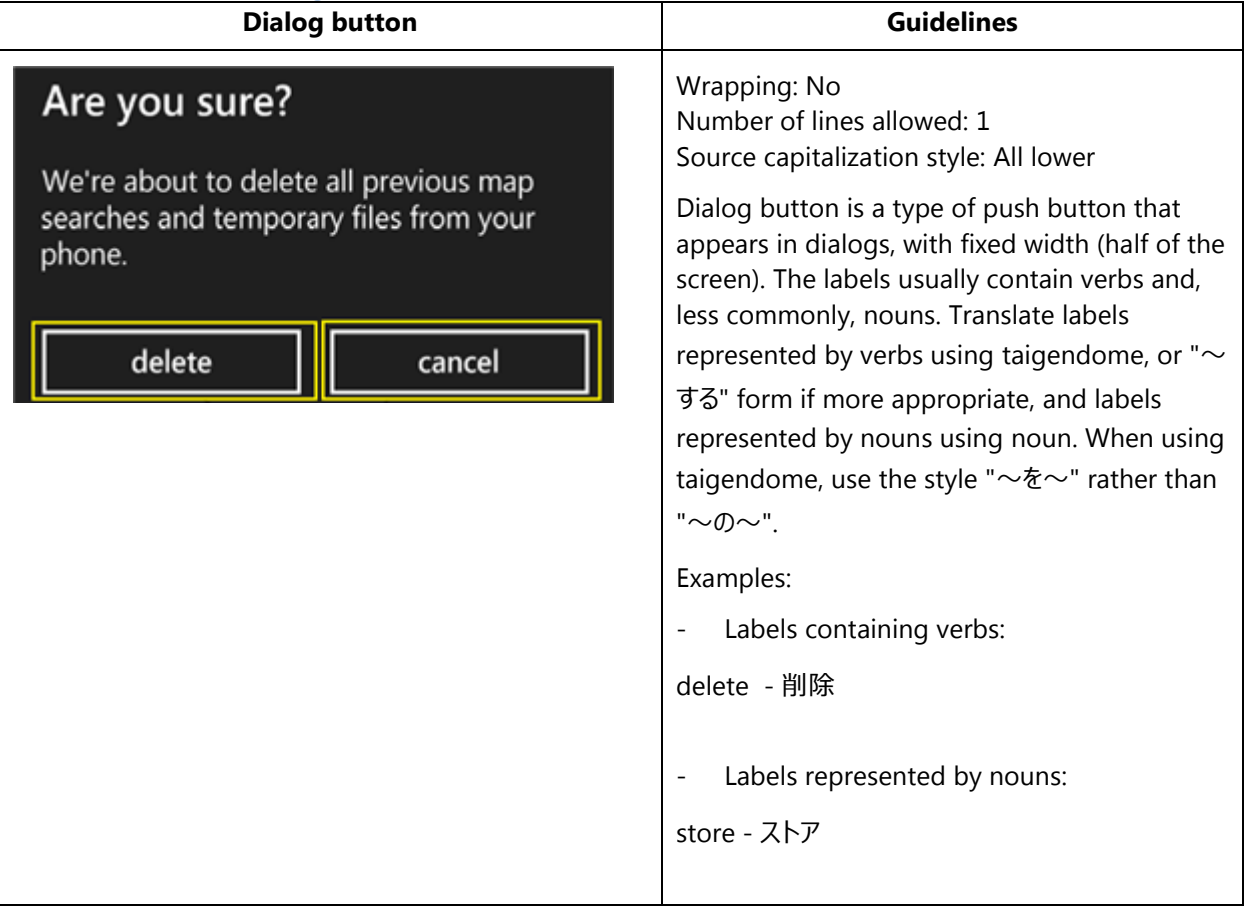

#### *4.1.3.2. Push Button*

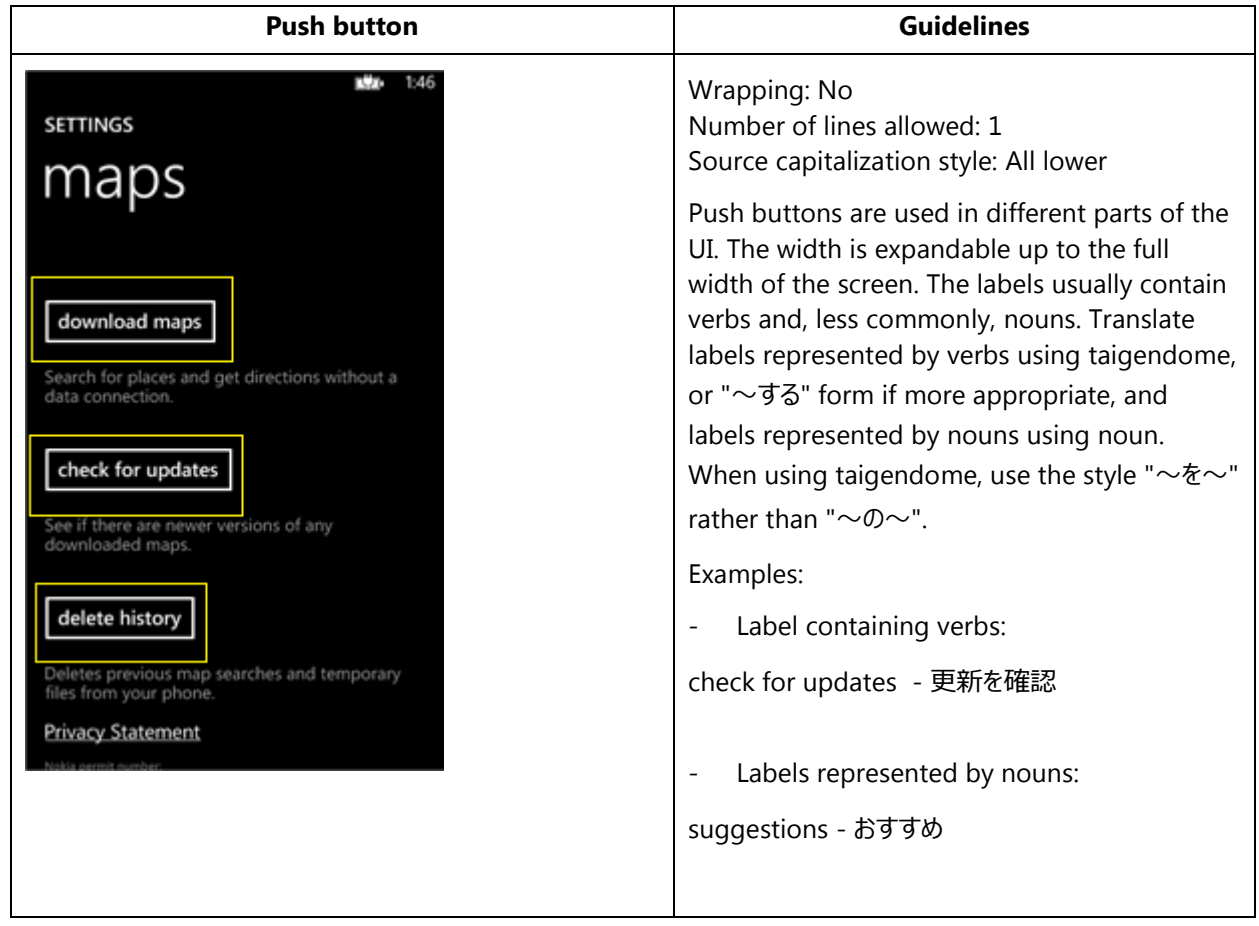

#### *4.1.3.3. Radio Button*

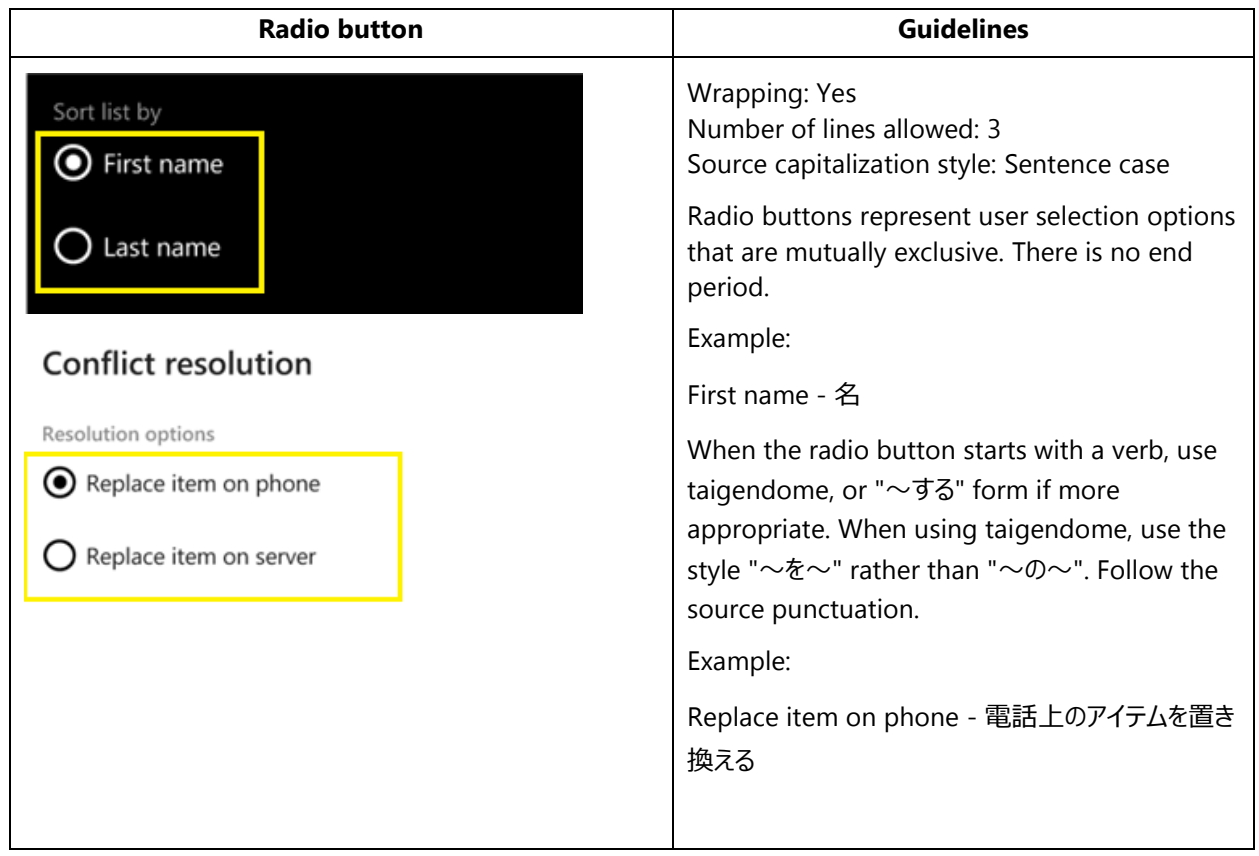

## <span id="page-13-0"></span>4.1.4. Check Box Label

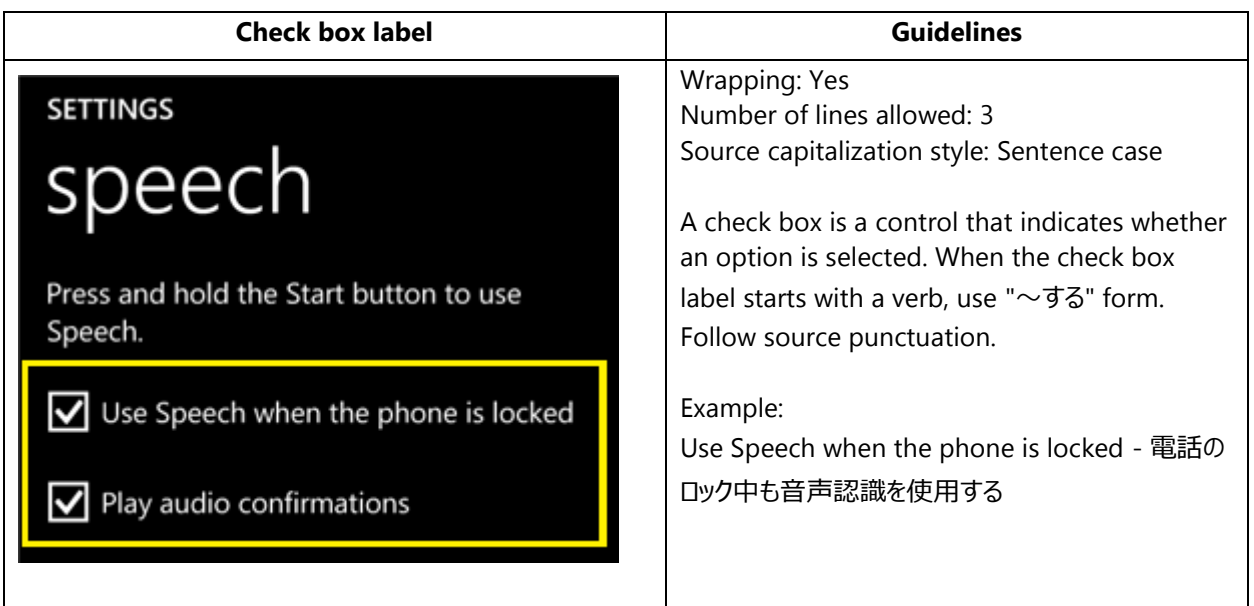

## <span id="page-14-0"></span>4.1.5. Edit Box Label

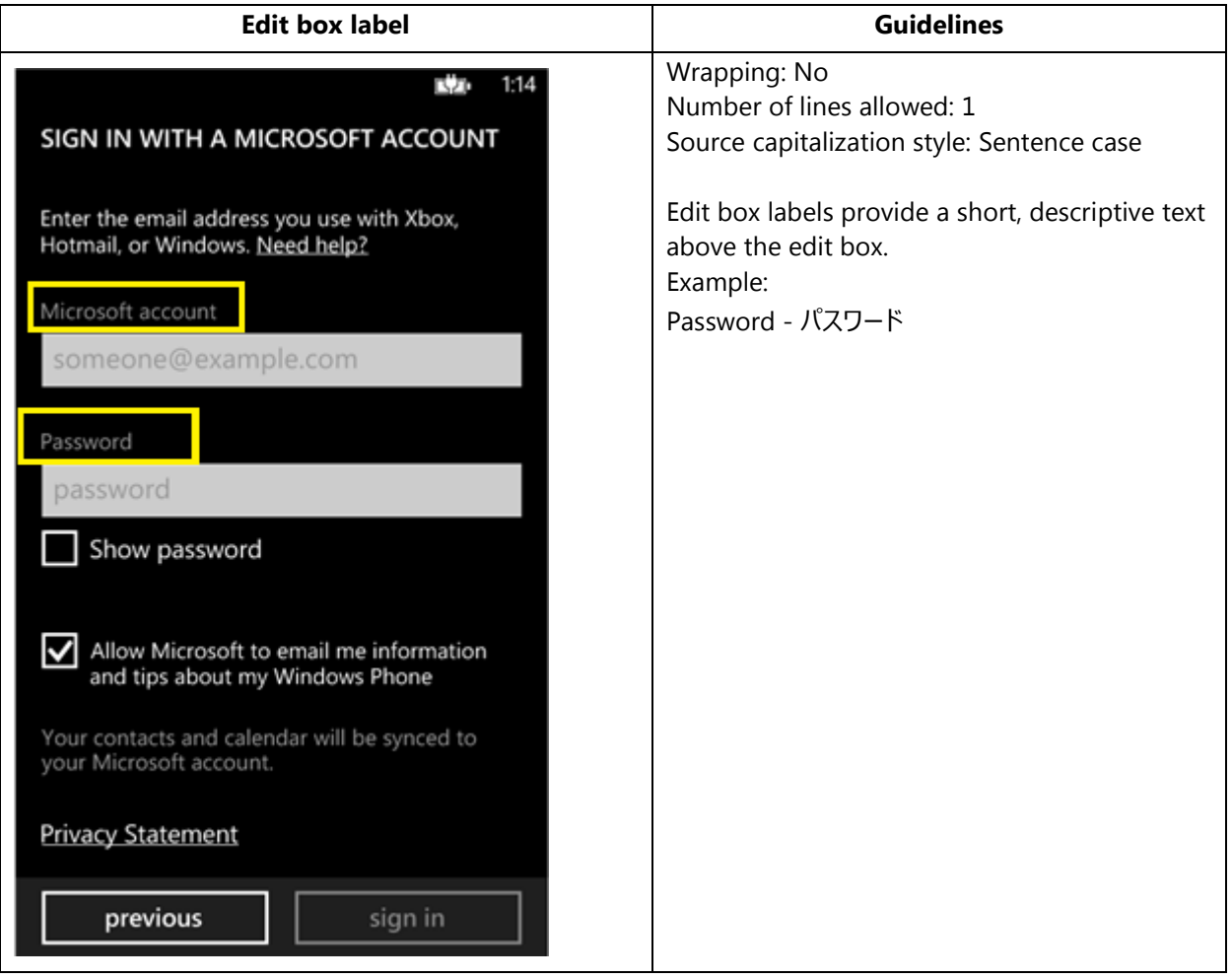

## <span id="page-15-0"></span>4.1.6. Group Label

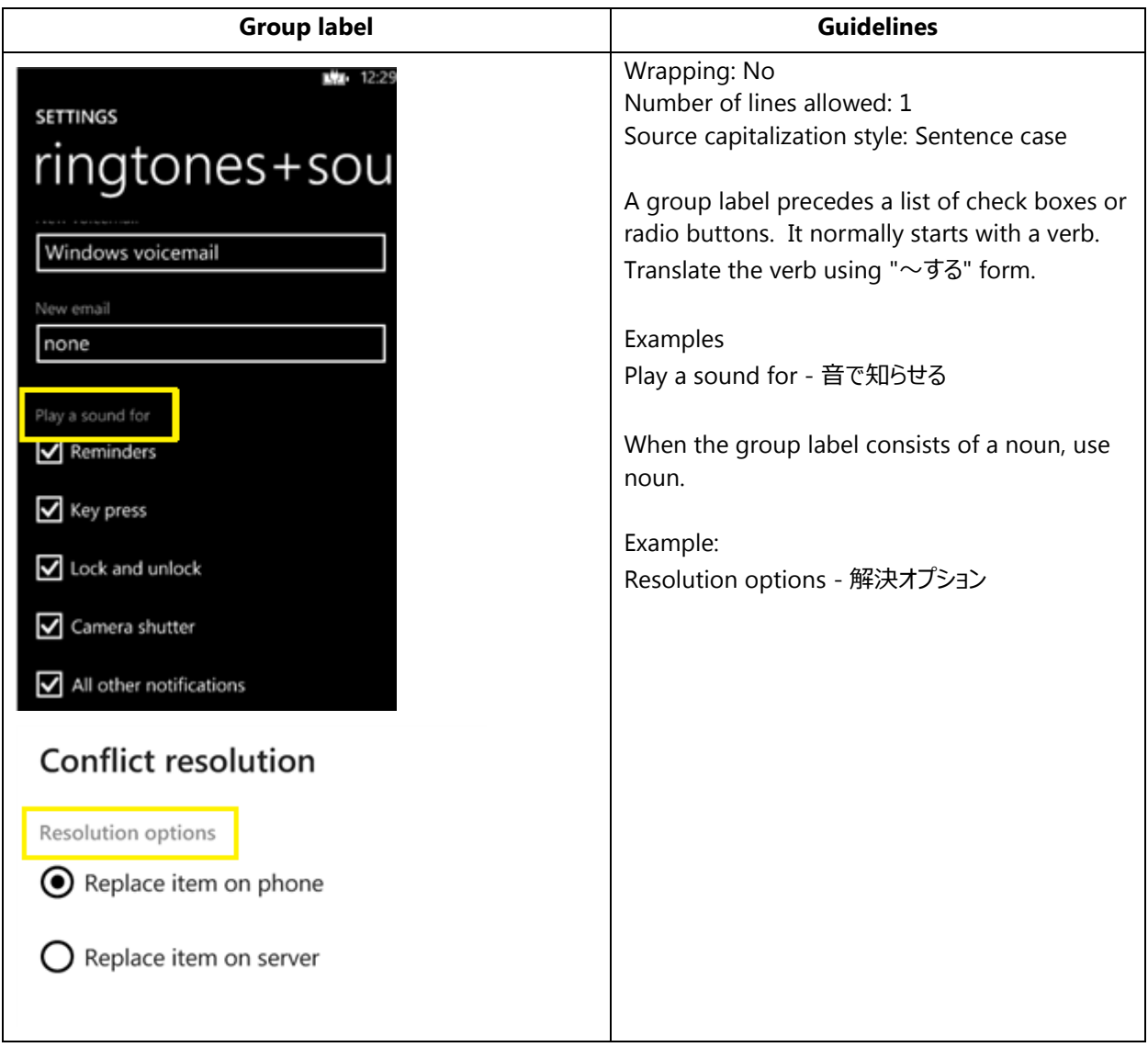

## <span id="page-16-0"></span>4.1.7. Hub Title

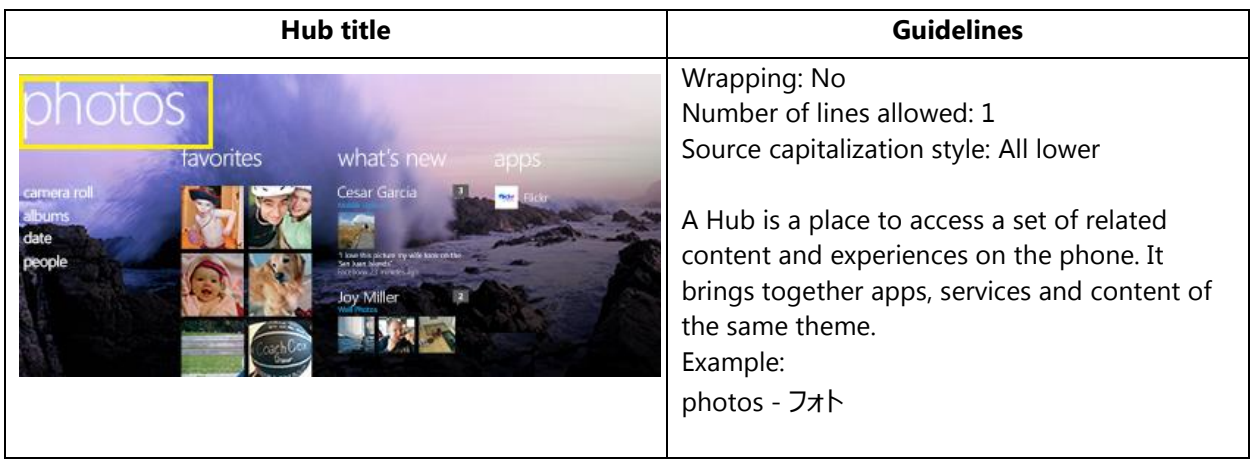

## <span id="page-16-1"></span>4.1.8. List Item in Settings

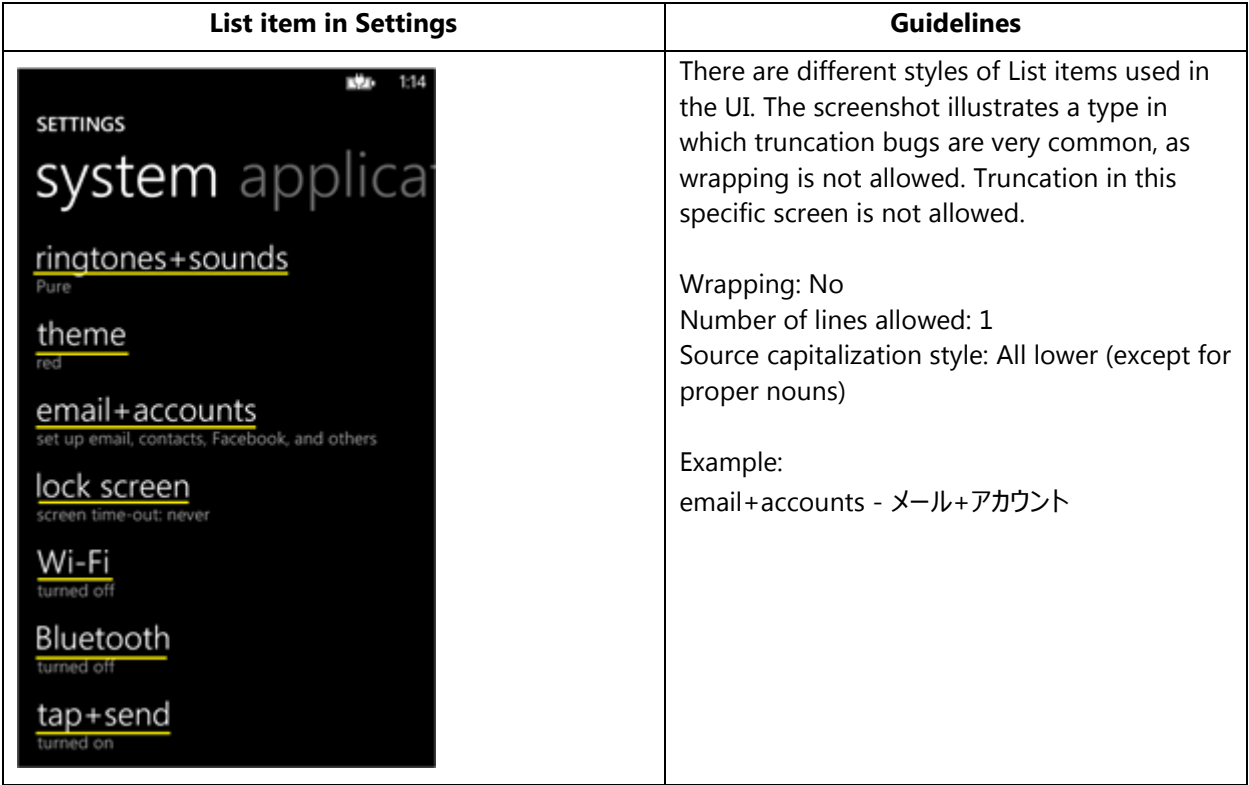

## <span id="page-17-0"></span>4.1.9. Menu Items

#### *4.1.9.1. Application Menu Item*

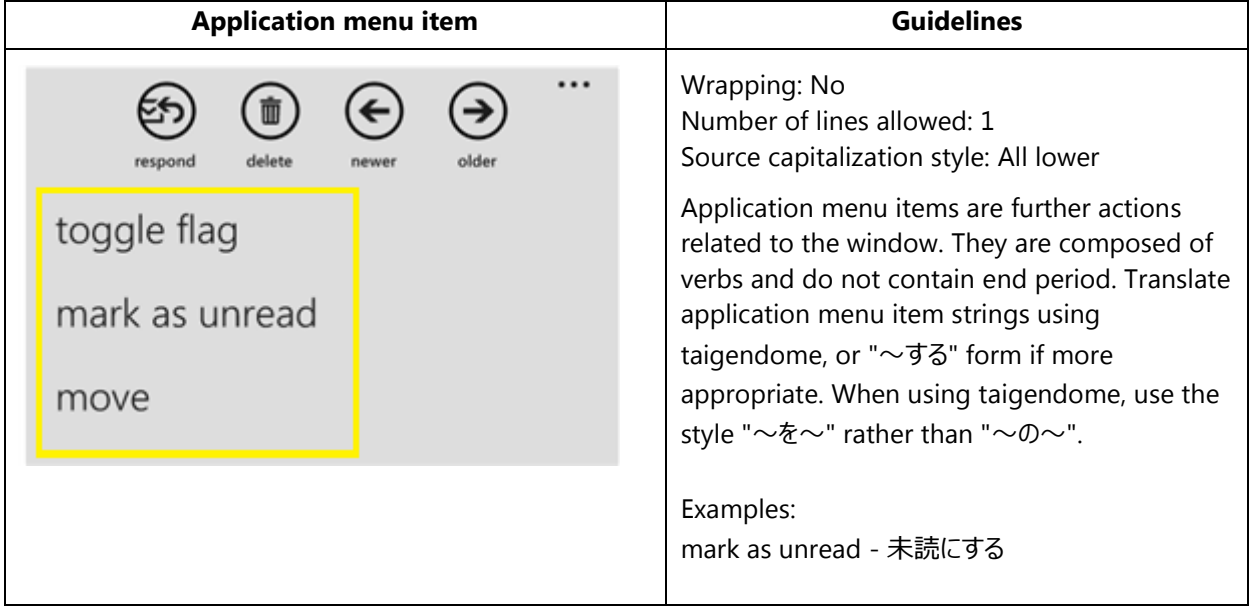

#### *4.1.9.2. Context Menu Item*

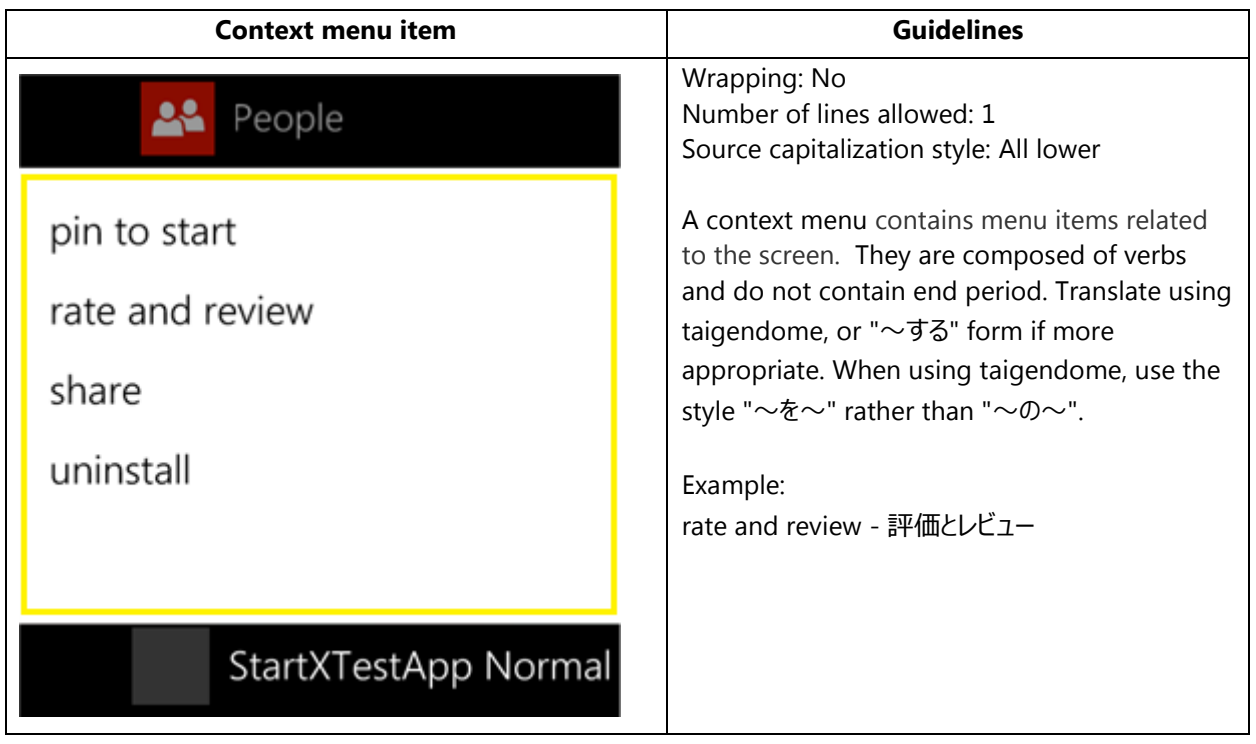

## 4.1.10. Message Box

## <span id="page-18-0"></span>*4.1.10.1. Message Box Body*

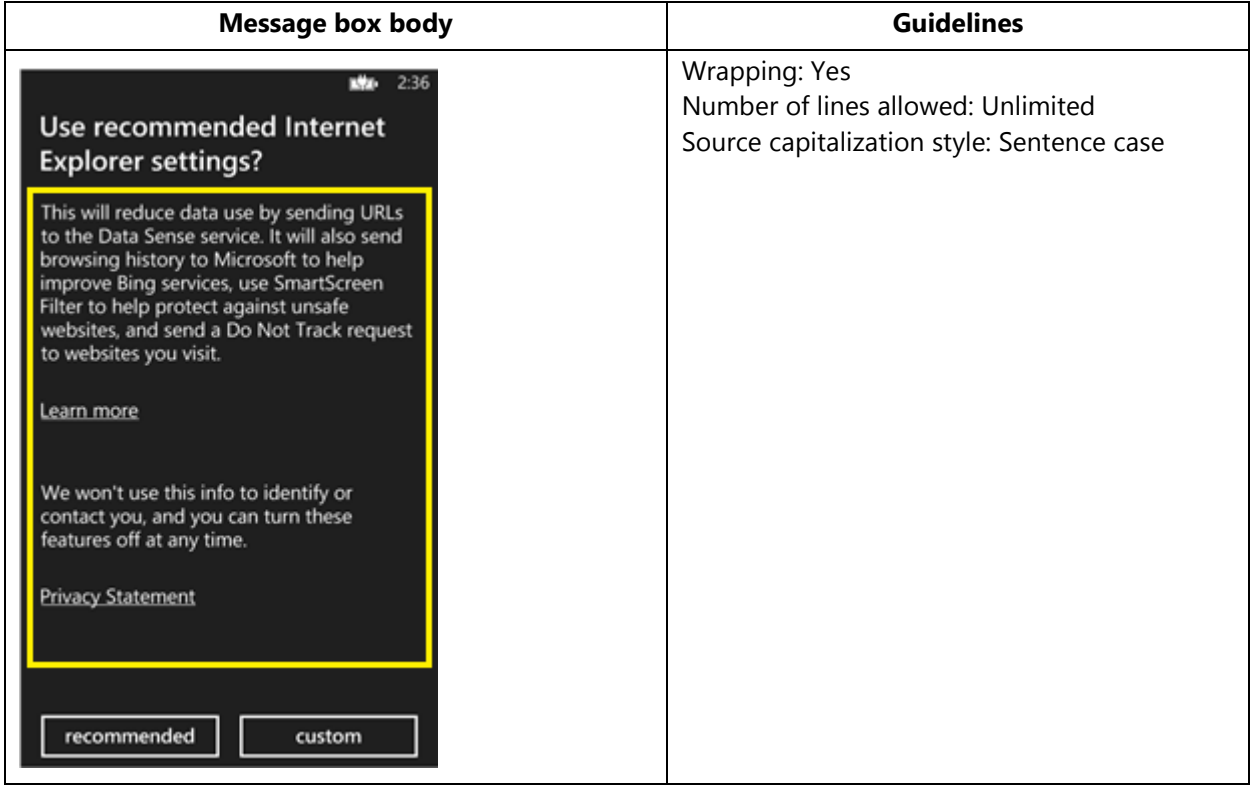

#### *4.1.10.2. Message Box Header*

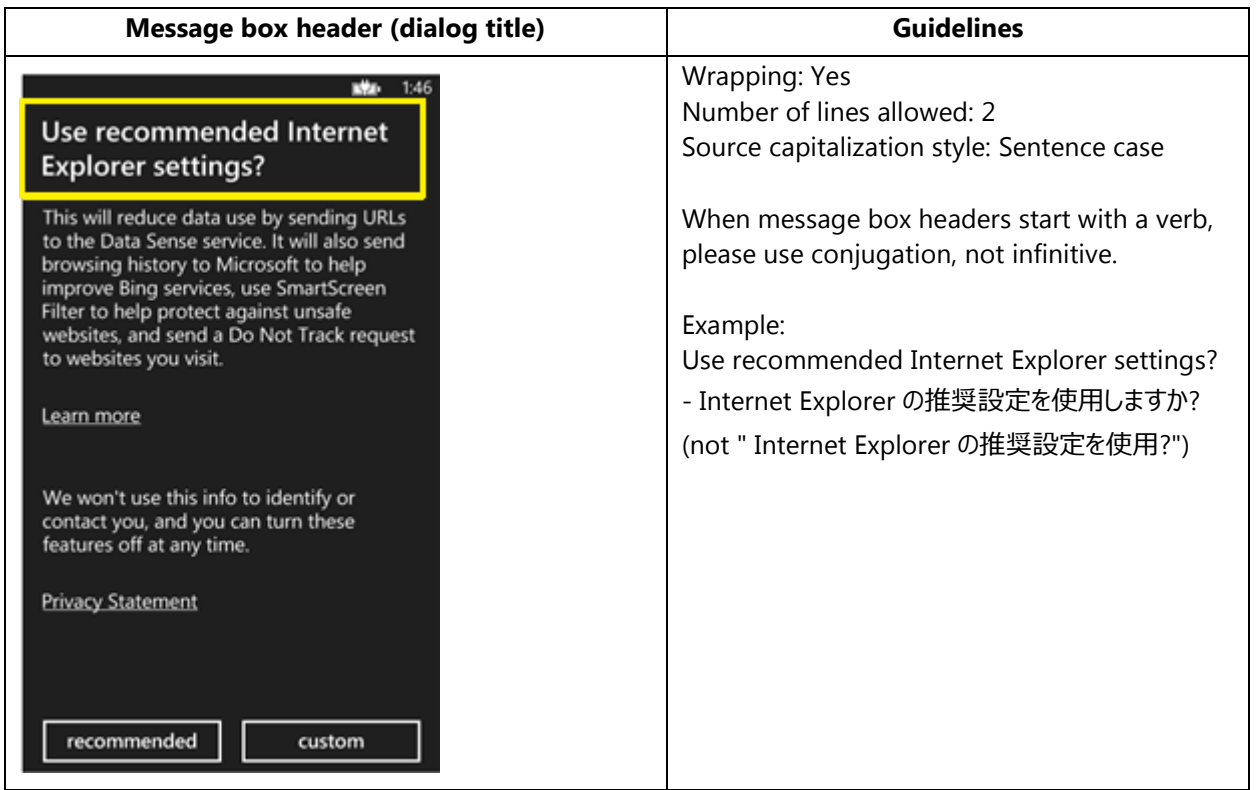

## <span id="page-19-0"></span>4.1.11. Notification Toast

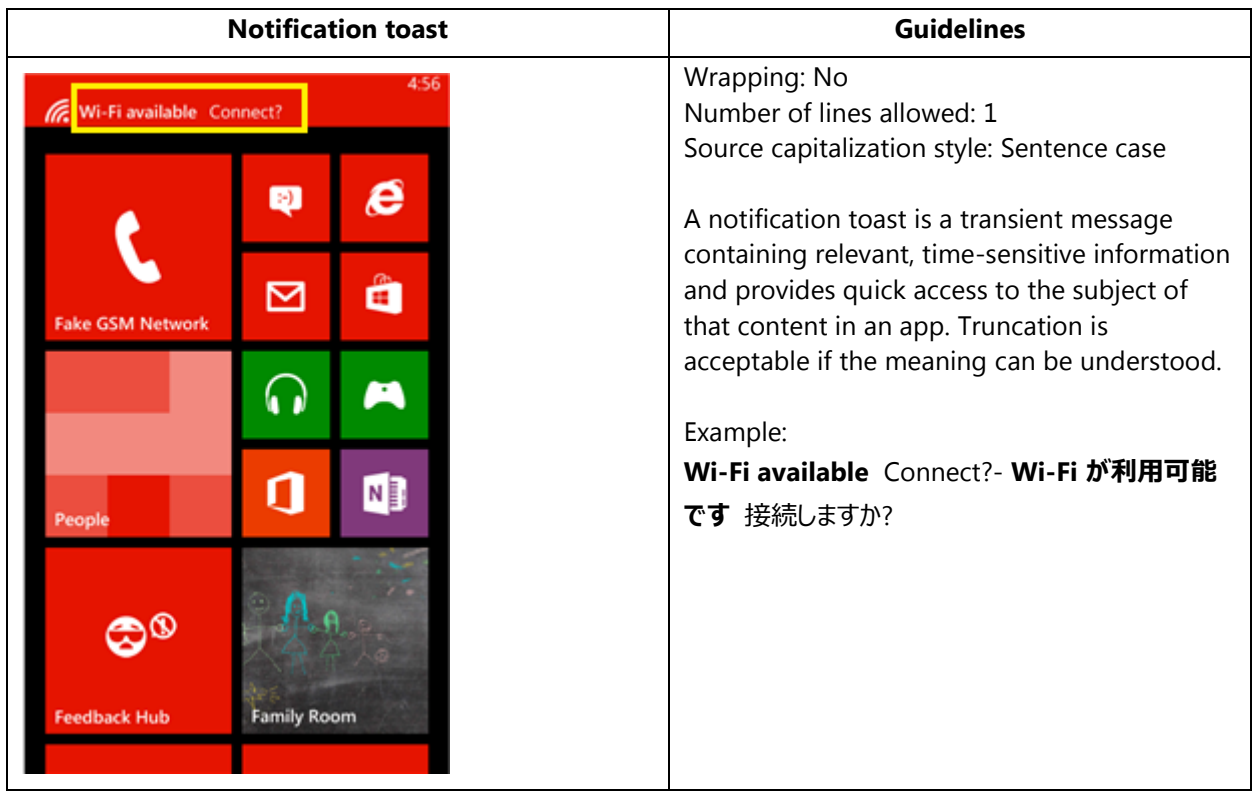

## <span id="page-20-0"></span>4.1.12. Page Title

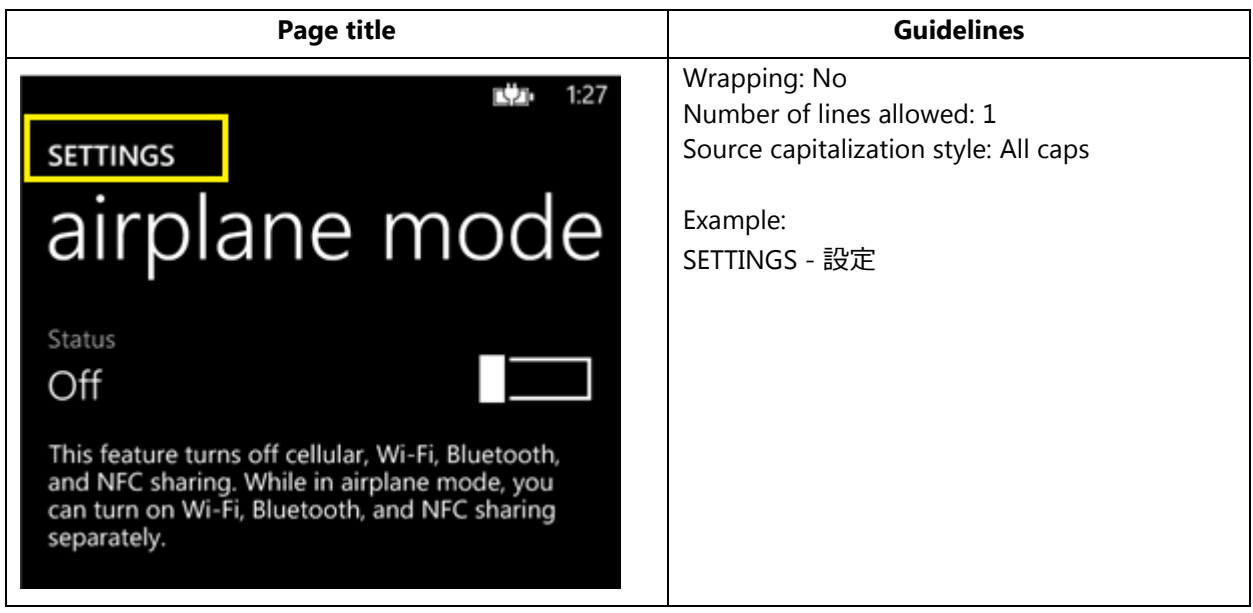

## <span id="page-20-1"></span>4.1.13. Pane Section Title

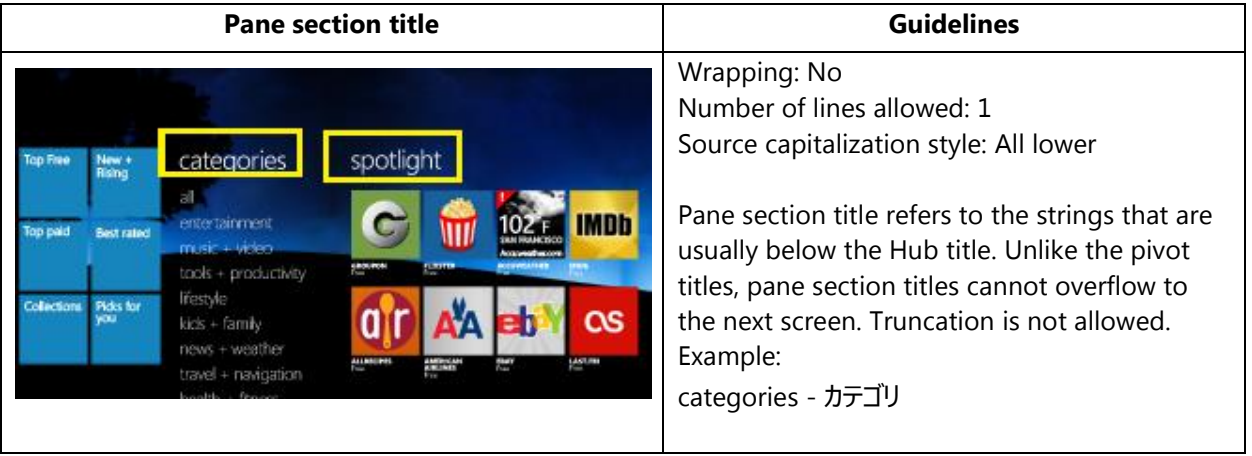

## <span id="page-21-0"></span>4.1.14. Phone Control Label

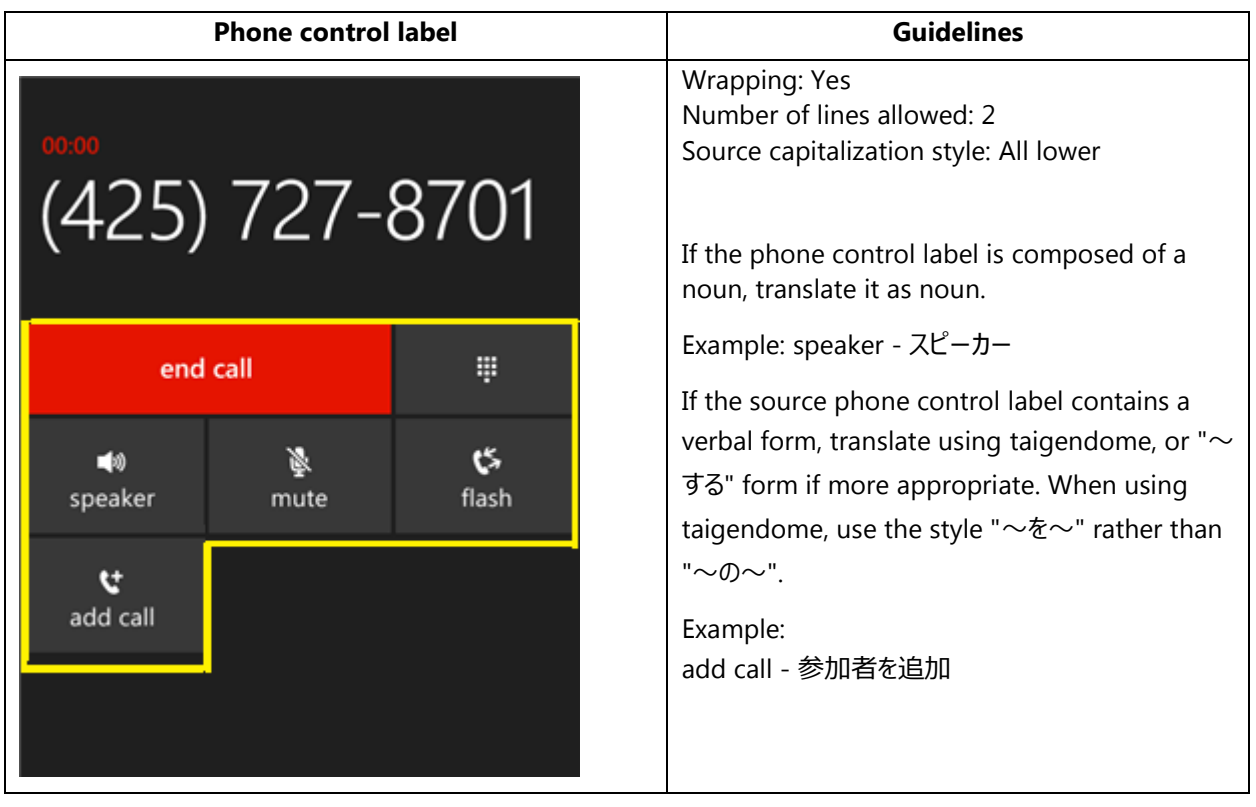

## <span id="page-22-0"></span>4.1.15. Pivot Item

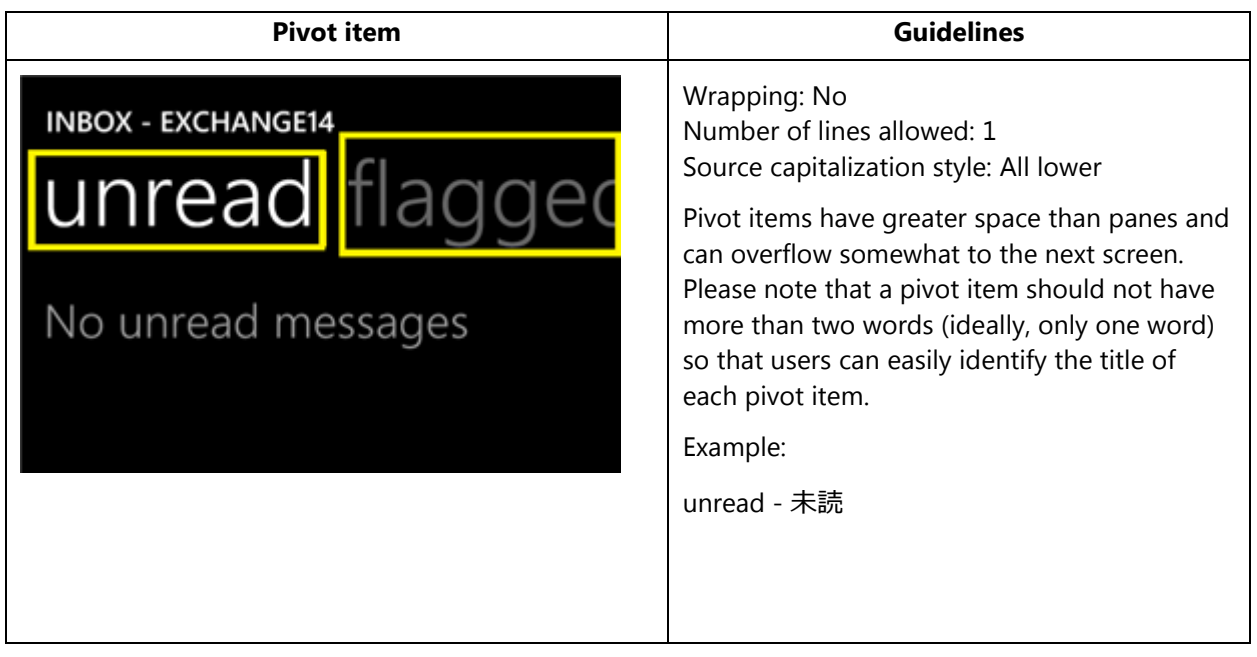

## <span id="page-22-1"></span>4.1.16. Progress Indicator Text

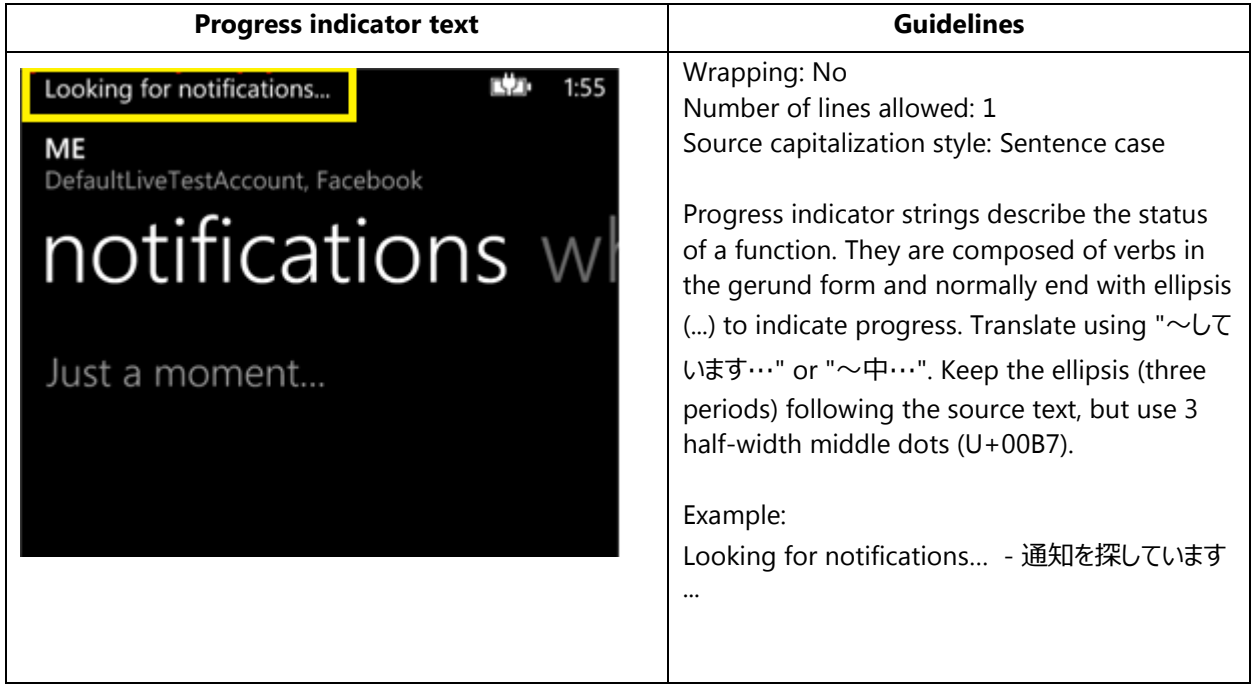

#### <span id="page-23-0"></span>4.1.17. Text Box

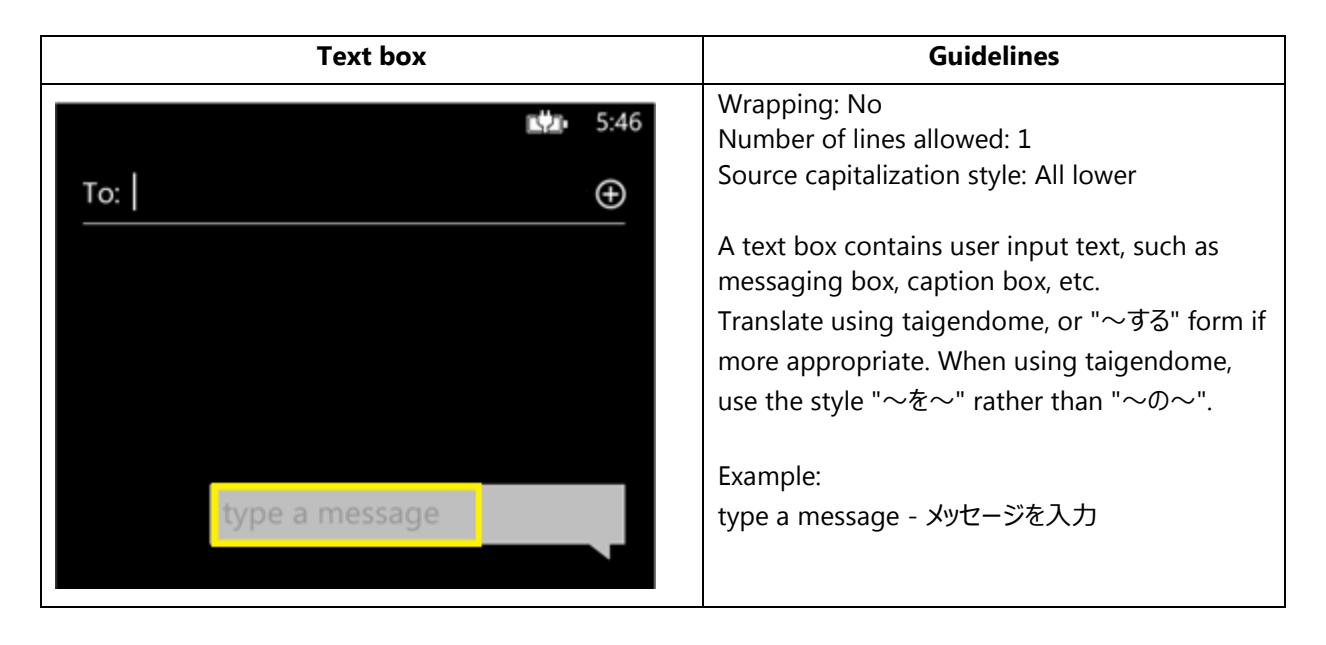

#### <span id="page-23-1"></span>4.1.18. Tile Label

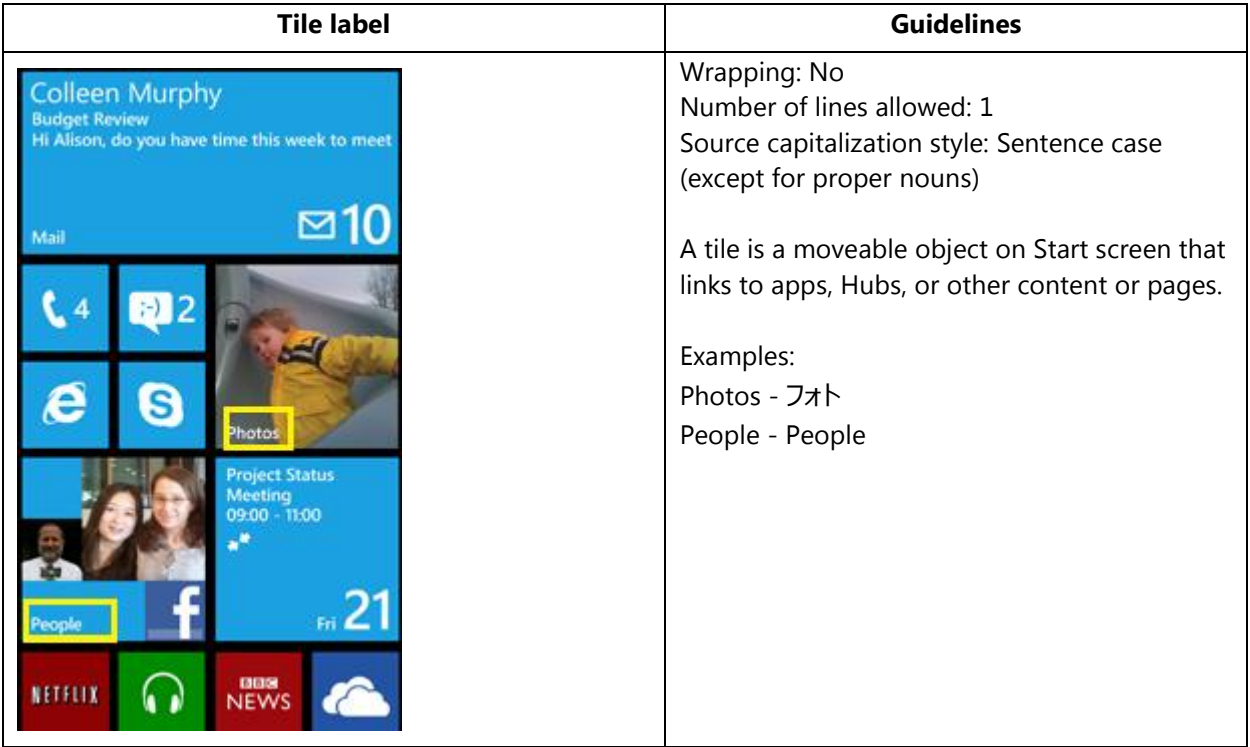

## <span id="page-24-0"></span>4.1.19. Toggle Switch

## *4.1.19.1. Toggle Switch Label*

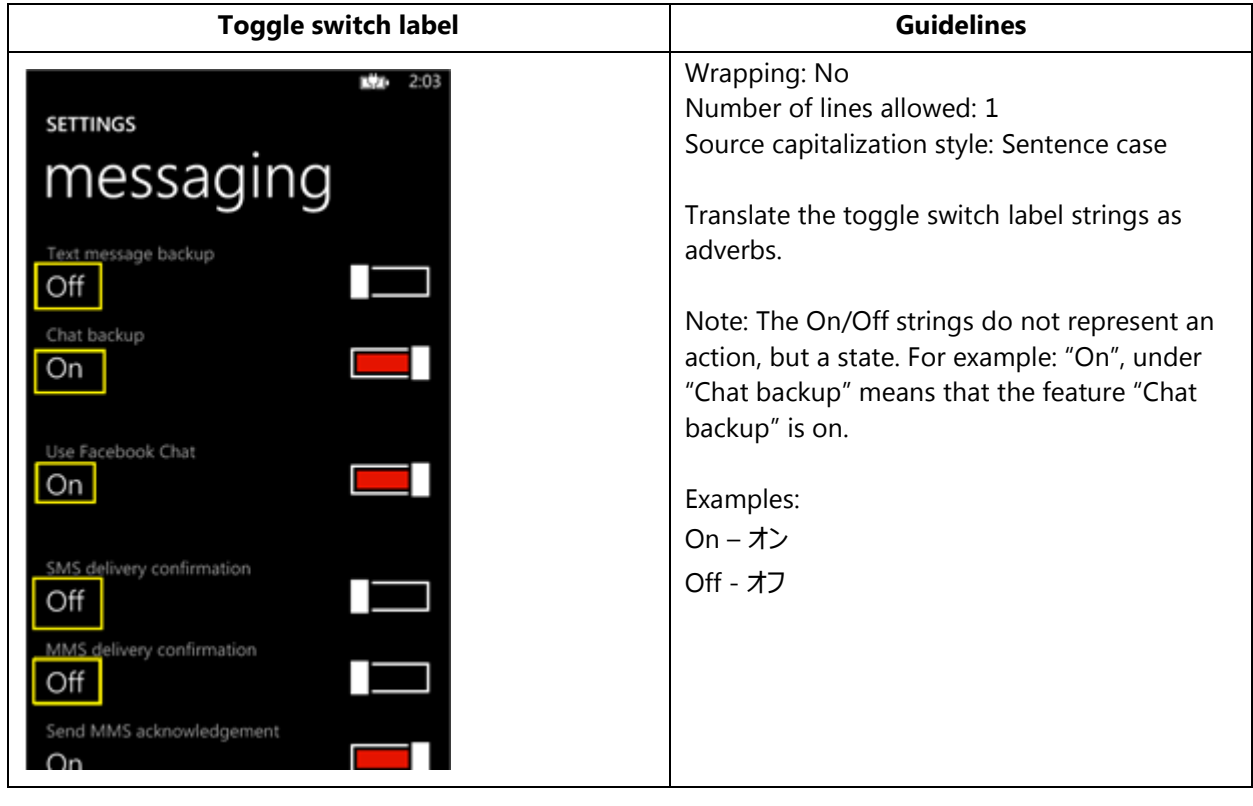

#### *4.1.19.2. Toggle Switch Title*

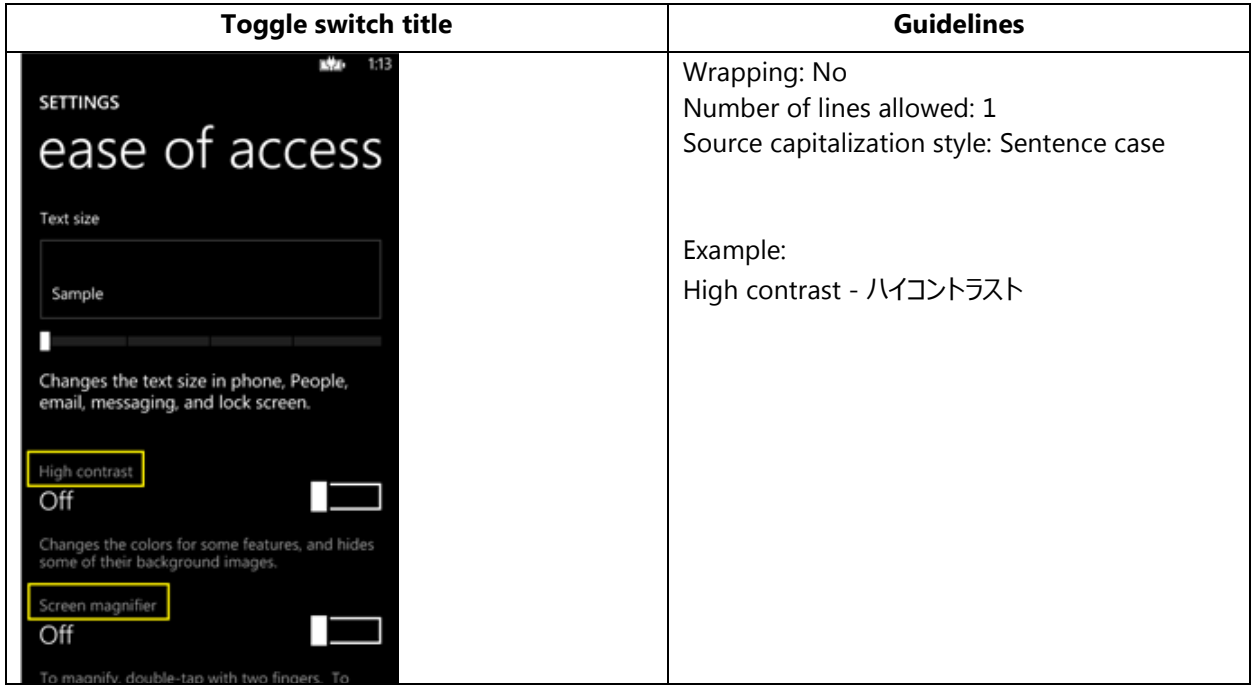

## <span id="page-25-0"></span>4.2. How to Translate References to UI Elements

References to UI elements within the UI can be found in error messages, task messages, etc. It is important to have a consistent approach towards the localization of such references. References to UI elements can appear in examples such as the below.

#### **Example:**

#### Source

Make sure your email address and password are correct, and then tap Sign In.

#### **Description**

The string above makes a reference to the "sign in" push button. In the EN US source, push buttons are in all lowercase when appearing on their own as standalone UI options; however, when there is a direct reference to these elements in UI messages, English does not use lowercase, but title casing instead, i.e. the  $1<sup>st</sup>$  letter of each word is capitalized. This is why in the source example above "Sign In" appears in title casing.

#### **Translation Strategy**

For Japanese, references to UI elements within UI strings should be translated using brackets [ ] surrounding the UI elements. As a result, the translation of the source string in the example above would be as follows.

#### **Translation**

メールアドレスとパスワードが正しいことを確認してから、[サインイン]をタップしてください。

## <span id="page-26-0"></span>4.3. Text Overflow

In some screens, the text flows out of the screen. This is part of the UI design.

Whether text is allowed to flow out of the screen or not depends on where it appears and what type of control it is.

For example, some text that is not part of the user interface (generated by a user or coming from an external server) can overflow out of the screen.

Titles that come from a previous screen (like the ones from the Settings page) and run out of the screen can be truncated—even if the text is not understandable. That is the behavior in the source UI.

### **Examples:**

Control—Label with Title1Style

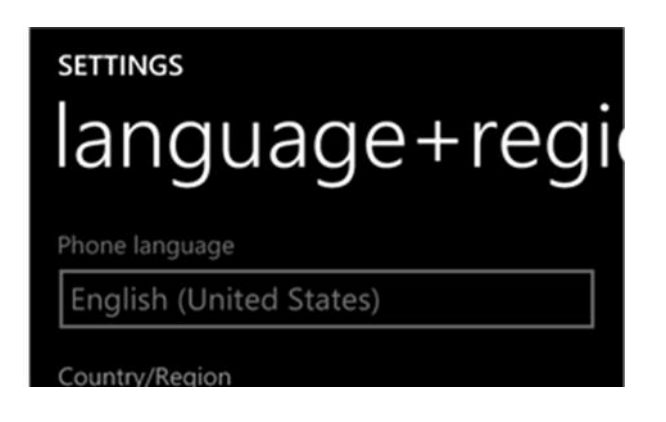

## <span id="page-26-1"></span>4.4. Capitalization—Mind the Case

Windows Phone showcases a very specific capitalization style—and Japanese follows the source in this respect, depending on the UI element. What follows is a summary of this Windows Phone-specific capitalization style.

#### **Lowercase:**

Lowercase notation is preserved in the translation in order to follow the original marketing design.

Lowercase is used in the following user interface (UI) elements:

- panorama title
- panorama section title
- keyboard words (except language key) in alphabet

Use only alphabet (in lowercase) in these UI elements to keep the marketing design. Do not include Katakana, Hiragana, or Kanji.

For other UI elements, use the most commonly used case.

Exceptions:

• Proper nouns and branded names are excluded from this rule and should follow the appropriate English capitalization.

#### **Sentence case:**

Please always follow source capitalization when sentence case is applied.

#### **Title Case:**

Since Japanese characters cannot be capitalized, the capitalization rules apply only when a text is left in English, such as in product names, etc. What follows is a summary of the Windows Phone-specific capitalization style applicable to the EN US source.

The following UI elements appear in Title Case when using English text as translations:

- Photo Album Titles
- Tiles, Hubs, Cards (Live Tiles, People Hub, Me Card). These are translated to People, Pictures, Me, etc.

Each word is capitalized. For example: **Music+Videos**

#### **ALL CAPS:**

ALL CAPS is used in source for the following UI elements:

• PAGE/APPLICATION TITLE

• DIALPAD LABEL

#### **Example:**

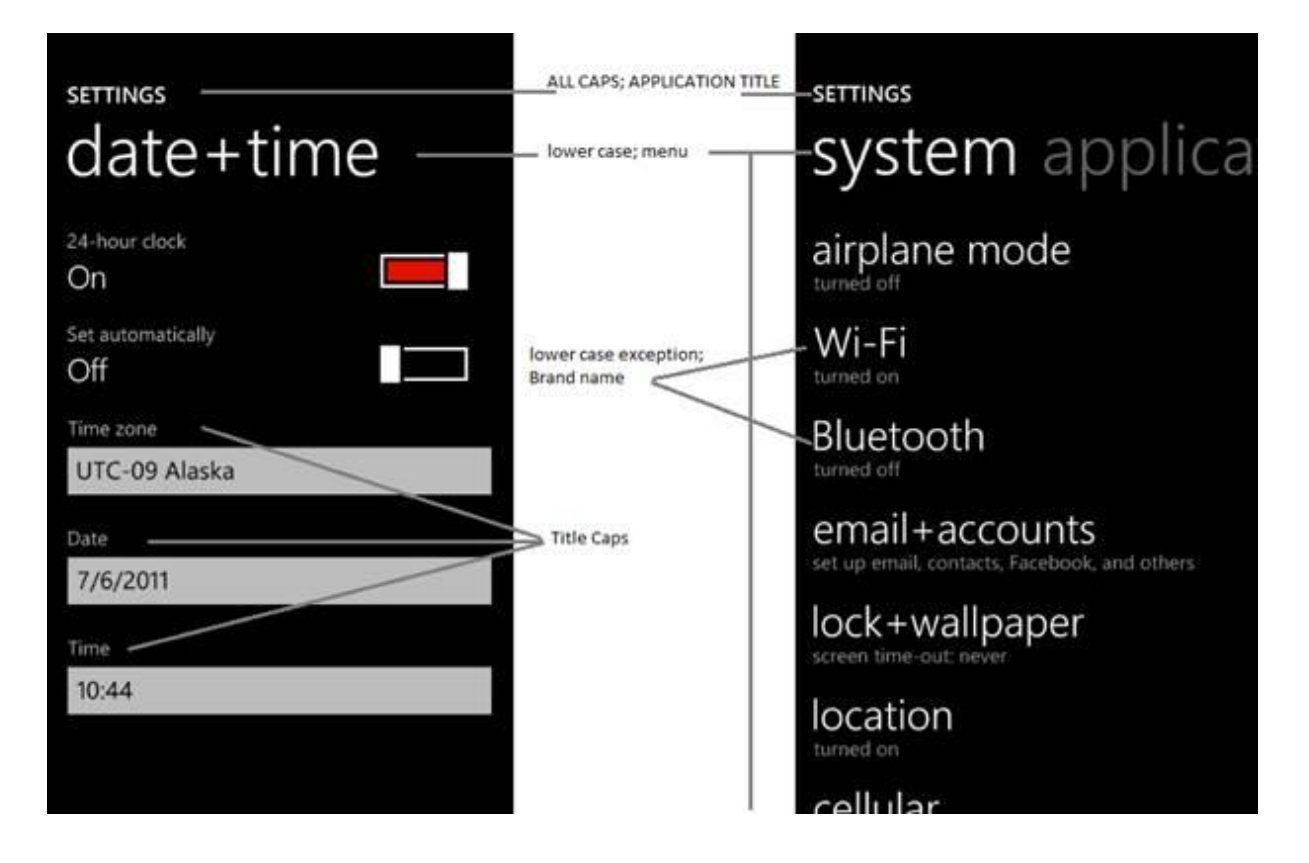

To sum up, all the above product specific capitalization guidelines should be followed during translation into Japanese.

- <span id="page-28-0"></span>4.5. Words—Show as well as Tell
- To show *simple* and *easy*, use simple sentences and phrases, minimal text, and everyday words.
- Avoid the use of excessively long words as they can lead to truncations.
- Use the language that customers use.
- Translate colloquial and conversational phrases in a friendly tone and style.
- Translate interjections descriptively, or drop them altogether if the source uses them in combination with other sentences and they are unnecessary.

#### **Examples:**

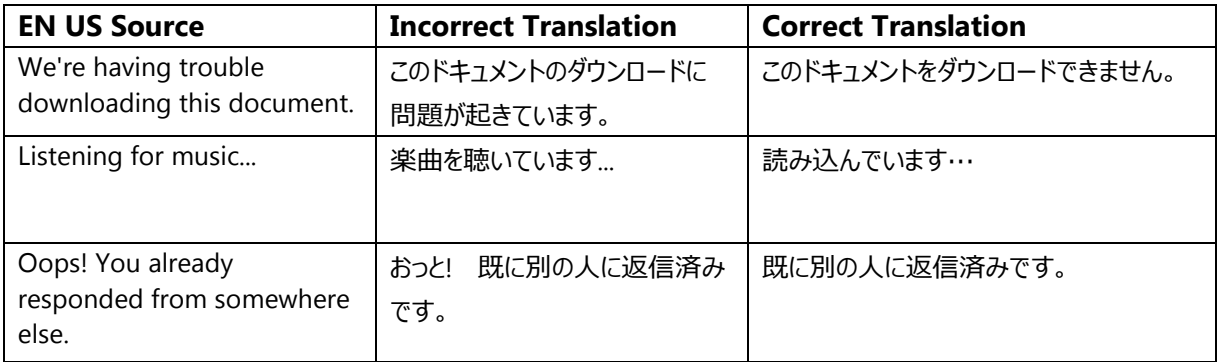

## <span id="page-29-0"></span>4.6. Punctuation—Divide and Conquer

- Do not use abbreviations!
- Do not use semicolons. Two shorter sentences are better and easier to read.
- Don't overuse exclamation points. Choose stronger words.
- Do not use spaces between double-byte and single-byte characters.

Exception: Add a space after a colon (only when a sentence or a word follows it)

- Do not use spaces between katakana words.
- If the EN US source contains an ellipsis (…), please translate it using 3 halfwidth middle dots (U+00B7). This is necessary for the ellipsis to display correctly in the portrait mode.

#### **Examples:**

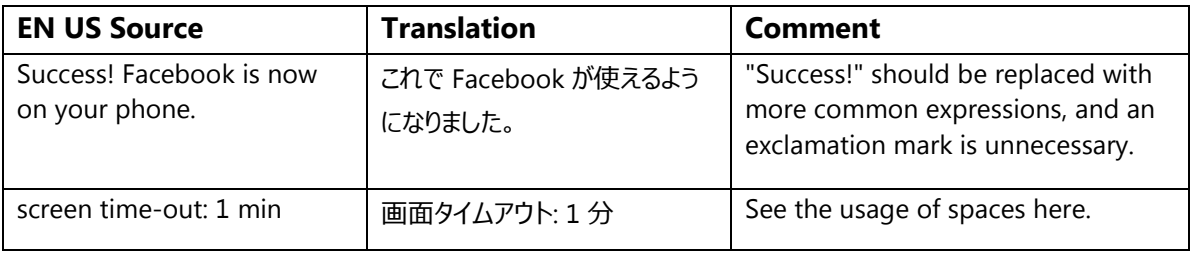

## <span id="page-30-0"></span>4.7. Editing/Screen Review—Fine-Tune the Translation

Screen editing is a key step to detect any style, terminology or other linguistic inconsistencies or errors introduced during translation. Here are some important issues to look out for during your review:

- Strings that include redundant words. Unnecessary repetitions should be avoided.
- Too literal translations. The text needs to be naturally-sounding and appealing in the target language.
- Truncation. In some instances it will be necessary to shorten strings due to length restrictions in the graphical interface. Do not ever abbreviate words; it is preferable to reformulate the strings to shorten them. In some cases, it might be possible to leave out part of the string without losing the meaning. If this is not possible, contact the Product Team to discuss a possible solution.

#### **Examples:**

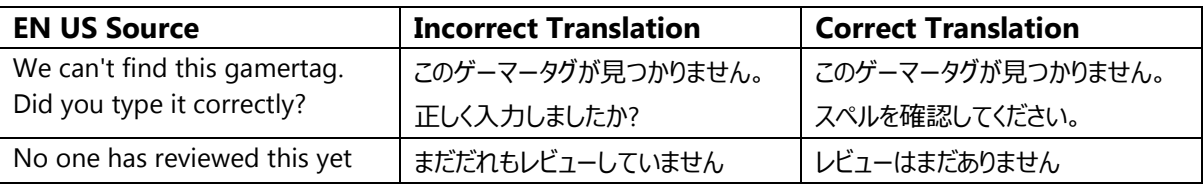

#### <span id="page-30-1"></span>4.8. Handling Input from External Stakeholders

Analyze the feedback provided by mobile operators, Microsoft subsidiary contacts, and other relevant parties. If any changes are needed to be implemented in the product resulting from external stakeholder feedback (such as a terminology change or any other linguistic change), please discuss the changes with the Microsoft Project Manager first. After getting the approval, the reference material should be updated with the latest approved changes.

## <span id="page-31-0"></span>5. Windowsphone.com

Please explore the already published windowsphone.com pages for Japanese at the following location:<http://www.microsoft.com/windowsphone/ja-jp/default.aspx>

### <span id="page-31-1"></span>5.1. General

The language used in windowsphone.com is intended to make the user feel that this is a system they can depend on. The overall style should be perceived as sincere, enthusiastic, balanced and supportive. The text is intended to be casual and full of energy, with simple, easy-to-understand explanations.

The rules concerning the general style and tone of the user interface also apply to the Windows Phone website. This contributes to a consistent look and feel perceived by any user working with the device and browsing the website.

Please refer to [The Windows Phone Voice](#page-2-1) section for more information about the individual rules.

## <span id="page-31-2"></span>5.2. Terminology

The same terminology used for translating the Windows Phone user interface must be applied in the Windows Phone website. UI options must be referenced precisely, as any mismatched terminology might confuse the user and make the website less coherent.

To reiterate, please take into account the guidelines already provided in [this section](#page-6-0) as regards vocabulary choices on this project.

Also, please note that there is some key terminology specific to the windowsphone.com component. Translations for these terms can be found in the Windows Phone MultiTerm database.

Other aspects to take into account:

**Rigid term-to-term approach**: Rework for fluency/adherence to basic guidelines of tone and voice. For high-visibility terms, always do a reality check—"Can that sound awkward or incorrect in Japanese? Do people speak like that?" If needed, provide feedback on terminology that you consider incorrect.

**"Layers" of localization:** The style tends to change when localization occurs in phases. Please refer to legacy or earlier translations for specific solutions or guidelines. Correct past mistakes and continue with good solutions. If the legacy translation is not up to the standard, disregard it. However, do not ever change approved terminology. Any inappropriate terminology should be flagged.

<span id="page-32-1"></span><span id="page-32-0"></span>5.3. Elements Specific to Windowsphone.com

### 5.3.1. Image Captions

Image captions can be found in the text in the following structure:

<hhtInlineImage href="/global/windowsphone/en-

ww/PublishingImages/howto/wp7/inline/basic-icon-favorites.png" altText="**Favorites icon**"/>.

Only the highlighted text is translatable:

<hhtInlineImage href="/global/windowsphone/en-

ww/PublishingImages/howto/wp7/inline/basic-icon-favorites.png" altText="お気に入りアイコン  $^{\prime\prime}/\rangle$ .

#### 5.3.2. Topic Titles

<span id="page-32-2"></span>Topic titles should be translated in a direct, friendly tone that makes the users understand instantly what the topic is about. Decide on the use of taigendome according to how natural it sounds in the context.

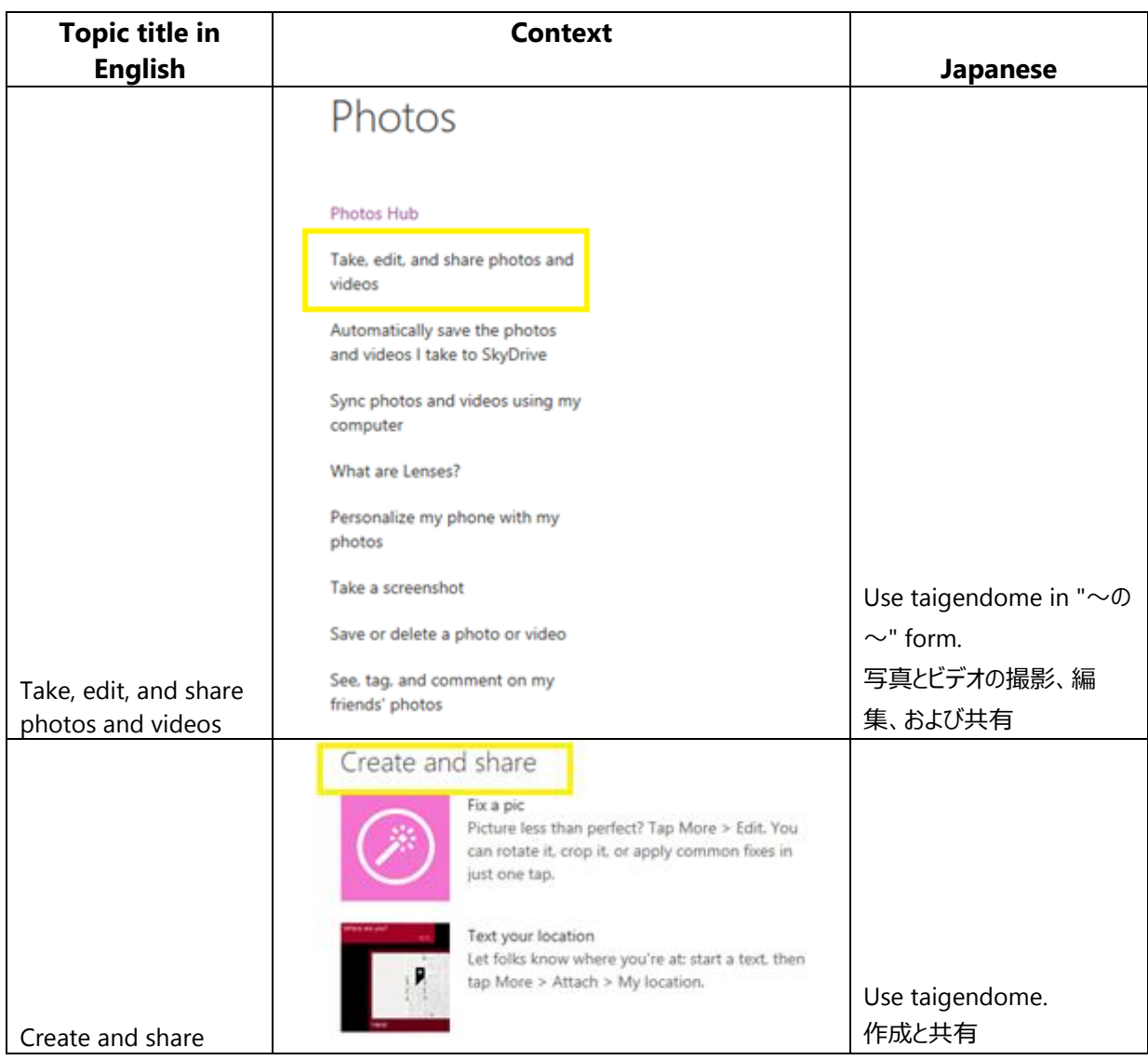

## <span id="page-33-0"></span>5.3.3. References to UI Elements

In windowsphone.com, the EN US source uses sentence casing to indicate references to UI elements. For Japanese**,** references to UI options should be localized using brackets [ ] surrounding the UI elements.

#### **Examples:**

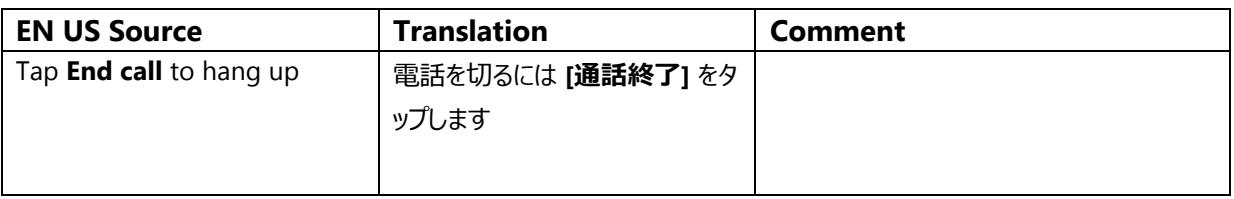

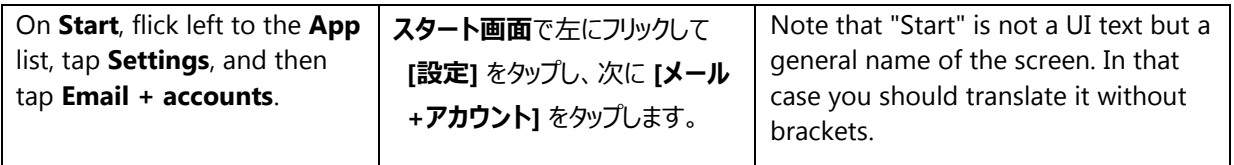

### 5.3.4. Mix of Western and Japanese Characters

<span id="page-34-0"></span>Please insert a single-byte space between Western and Japanese characters in strings with mixed script. This style rule should be followed in windowsphone.com and other UA translations, but not in UI translations.

## <span id="page-34-1"></span>5.4. Sample Translations of Windowsphone.com Texts

The two sample translations included in this section illustrate the approach adopted for the localization of UA sites.

## 5.4.1. Marketing Text

<span id="page-34-2"></span>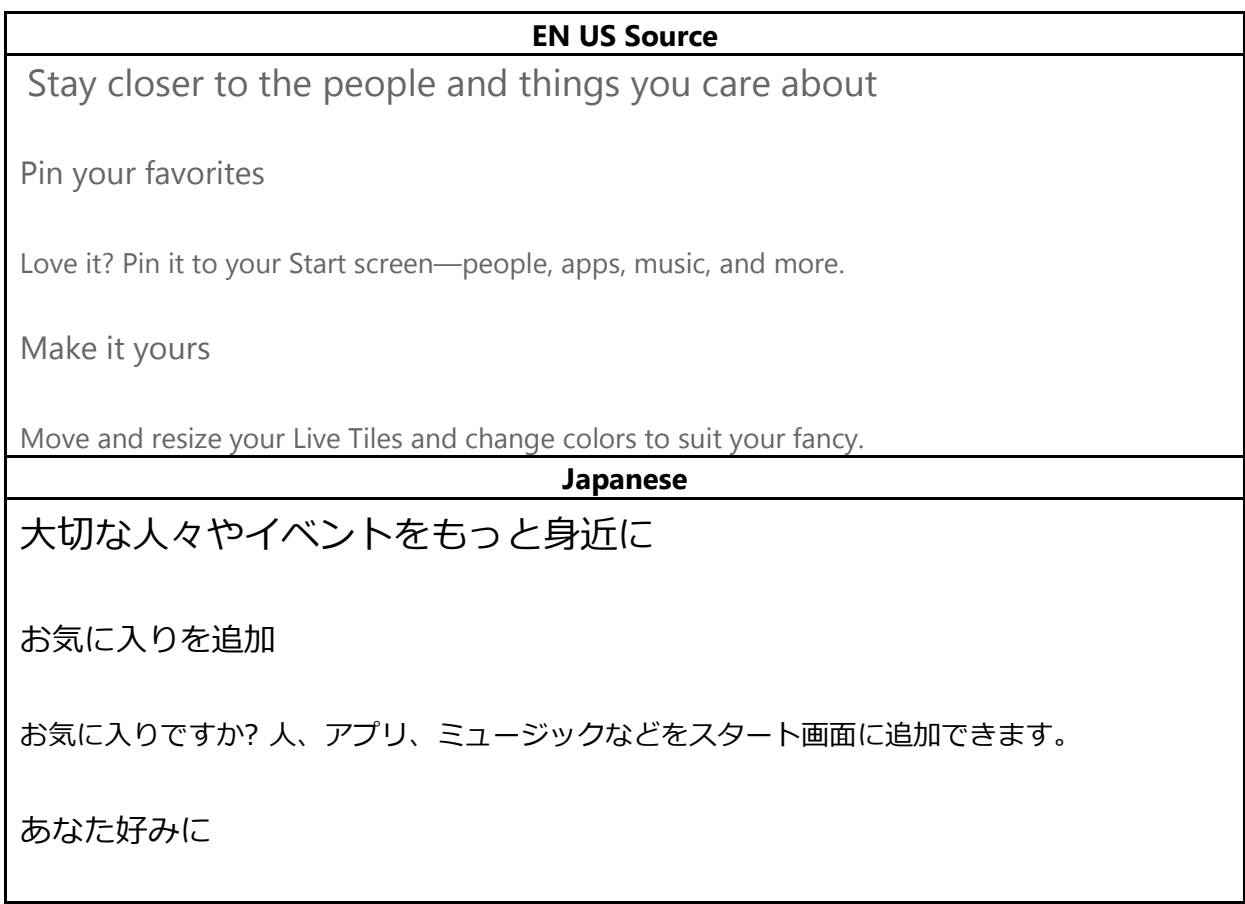

<span id="page-35-0"></span>お好みに合わせて、Live Tile を移動したり、サイズや色を変えることができます。

#### 5.4.2. How-to Text

#### **EN US Source**

#### What song is this?

Songs you hear on the radio, or when you're out and about, don't need to be a mystery anymore. Bing Music is built into your Windows Phone, so you can search for music that's playing to find out more about it, such as the song title, artist, album, and ways to listen to or buy it.

To search for recorded music that's playing

- 1. Press the Search  $\bullet$  button on your phone.
- 2. With the music playing, hold your phone where you can clearly hear the music, and then tap Music

Your phone will scan for the music and then will show you the song title, artist, album name, and album art for songs that are recognized.

3. To find the song in the Xbox Music Store, tap Store.

In the Store, you can preview the song and other ones on the album, and then buy if you'd like.

If you have an Xbox Music Pass and the song is available in the Xbox Music Store, you can listen to the whole song or download it. You can do this for other songs on the album, too. For more info, see [Get music and podcasts from the Store.](http://www.windowsphone.com/en-US/how-to/wp8/music/get-music-and-podcasts-from-the-store)

#### **Japanese**

#### 曲名を調べる

ラジオや外出先で聞いた曲でも、もう曲名に悩むことはありません。Windows Phone に Bing Music が組み込まれているため、再生中のミュージックを検索して、曲のタイトル、アーティス ト、アルバム、再生方法、購入方法などの詳細情報を確認できます。

録音音源による再生中のミュージックを検索するには

1. 電話の **[検索]** ボタンを押します。

2. ミュージックが再生されているときに、明瞭に聞こえる場所に電話を置き、**[ミュージック]**

● をタップします。

電話でミュージックがスキャンされ、認識された曲について、曲のタイトル、アーティス ト、アルバムのタイトル、アルバムアートが表示されます。

3. Xbox Music ストアで曲を検索するには、**[ストア]** をタップします。

ストアでは、曲やアルバムの他の曲をプレビューし、気に入ったら購入できます。

Xbox Music パスをお持ちで、曲を Xbox Music ストアで入手できる場合は、曲全体を聴いた りダウンロードしたりすることができます。アルバムの他の曲も聞いたりダウンロードした りできます。詳細については、「ストアでのミュージックとポッドキャストの入手」を参照 してください。

## <span id="page-36-0"></span>5.5. Fine-Tuning during Editing/Screen Review

The review stage—either on the file or the screen—is key to verify that the translation is accurate and adheres to the Windows Phone voice and style as well as the approved key terminology. When reviewing, please take particular care on the following linguistic aspects:

- All the main references have been followed, particularly as regards localization of Windows Phone and other related products UI options.
- Image captions and topic titles have been translated consistently.
- The text flows, is straight-forward and appealing to the reader.
- The style follows the agreed Windows Phone tone and voice staples into your language.
- The text is translated consistently. All Windows Phone and windowsphone.com key terms have been localized as per approved glossary.